<span id="page-0-0"></span>**République Algérienne Démocratique et Populaire Ministère de l'Enseignement supérieur et de laRecherche Scientifique Université ABDERRAHMANE MIRA - BEJAIA -**

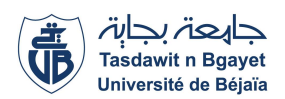

### **Faculté science exacte Département Informatique**

Mémoire pour l'obtention du diplôme de master en informatique Option : Génie logiciel

# **Application de e-commerce B2C de vente promotionnelle**

**Élaboré par :** - BOUHADDI Abdellah - KHAMIS IDIR

> **Encadré par :** - Abderrahmane SIDER

**Devant le jury :** - Zineb TAHAKOURT née YOUNSI - Khaled BEDJOU

**2021-2022**

# <span id="page-1-0"></span>**Table des matières**

[Table des matières](#page-0-0)

[Liste des Tableaux](#page-1-0)

[Liste des figures](#page-5-0)

[Introduction Générale](#page-6-0)

### **Chapitre I [introduction et généralités sur le développement web](#page-10-0)**

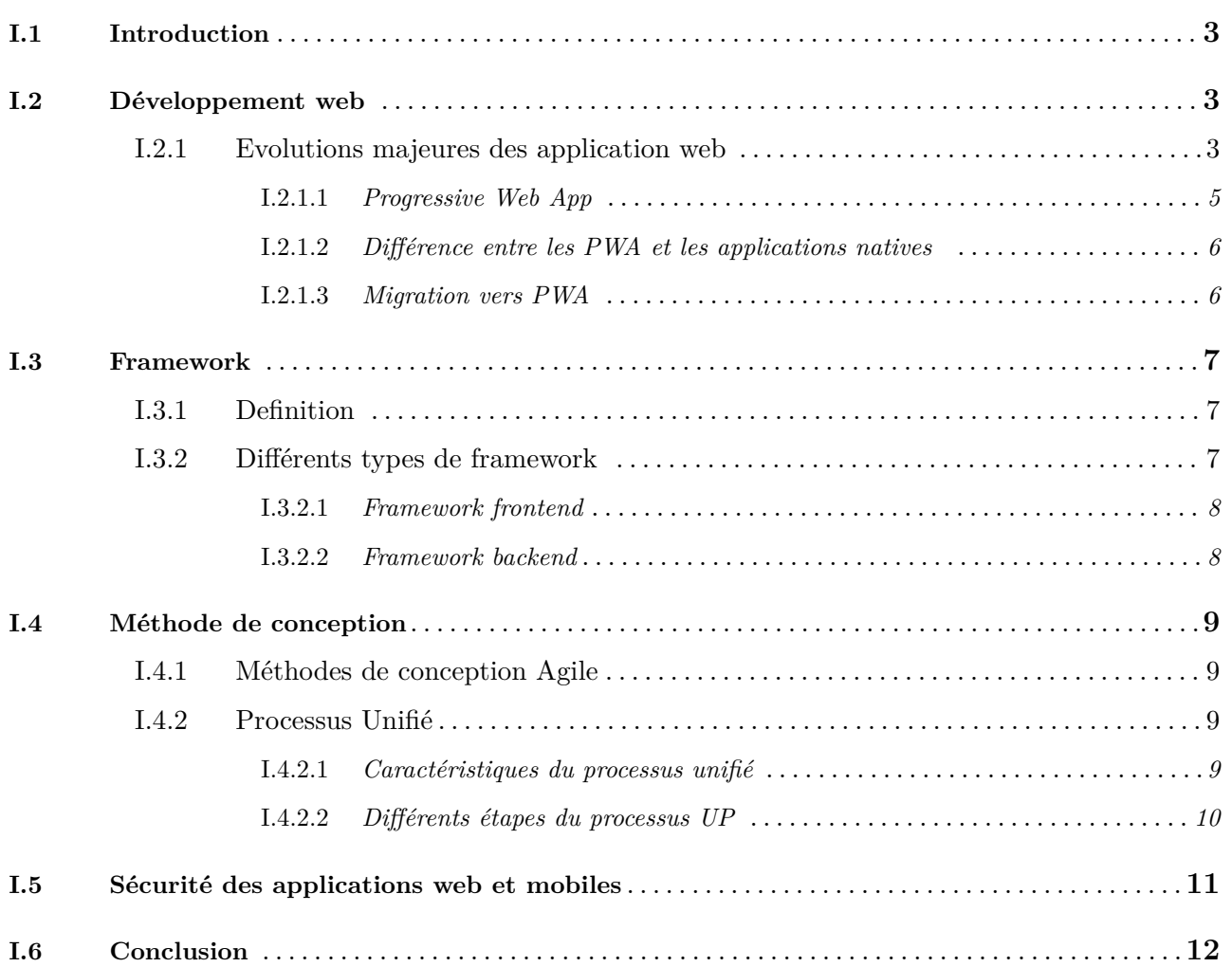

### **Chapitre II [Analyse et Spécification des besoins](#page-21-0)**

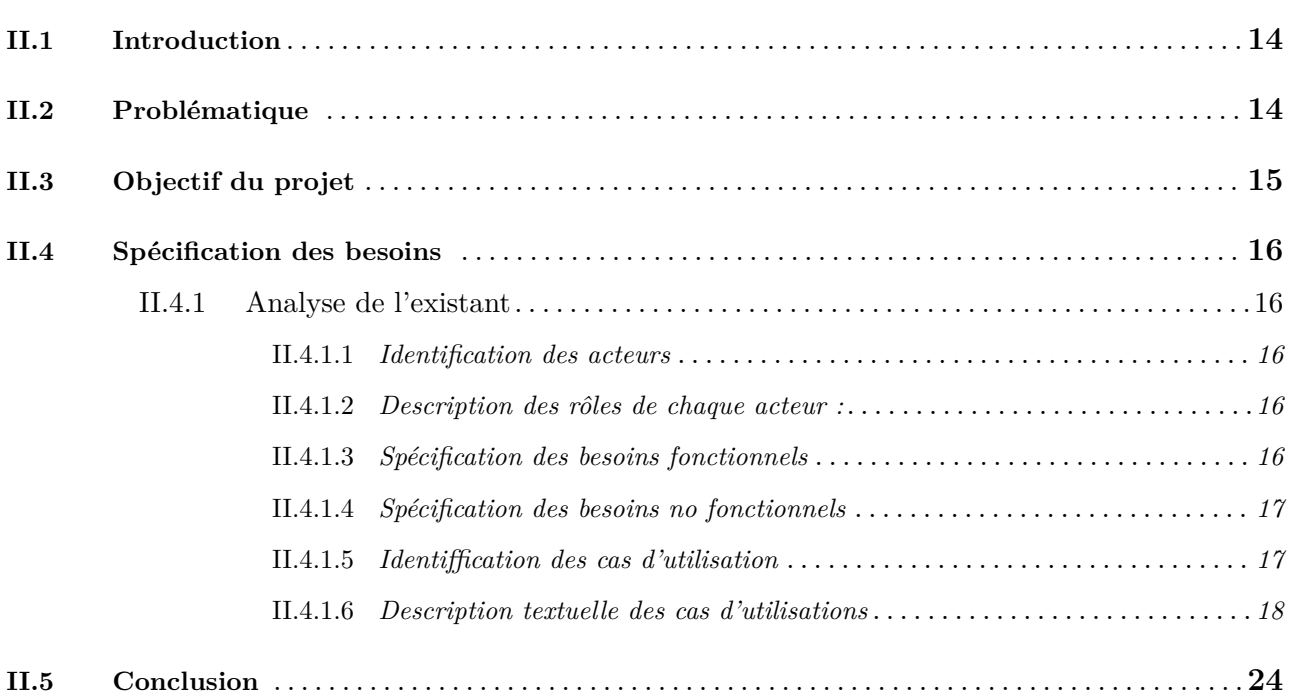

## **Chapitre III [Conception de l'application](#page-33-0)**

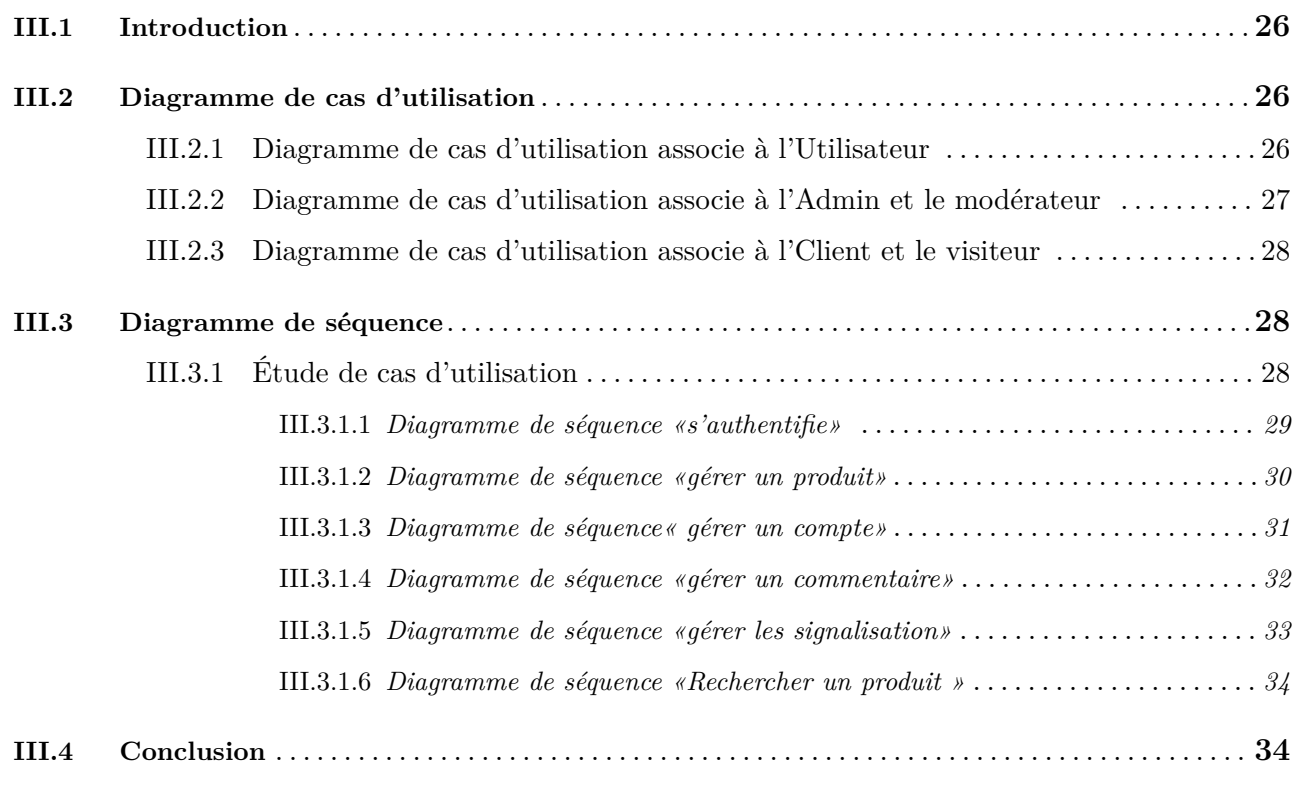

### **Chapitre IV [Réalisation](#page-43-0)**

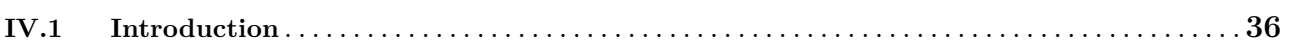

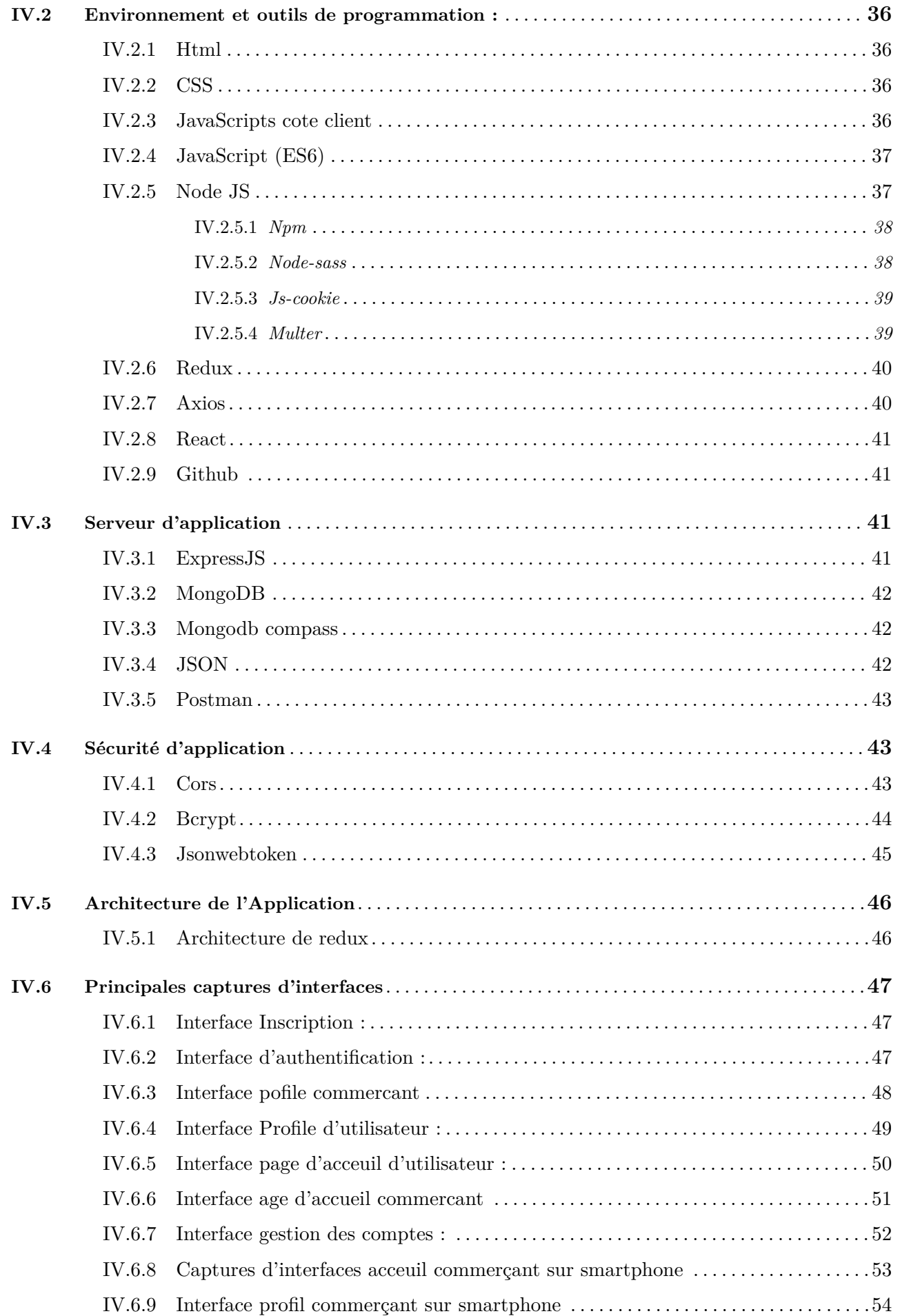

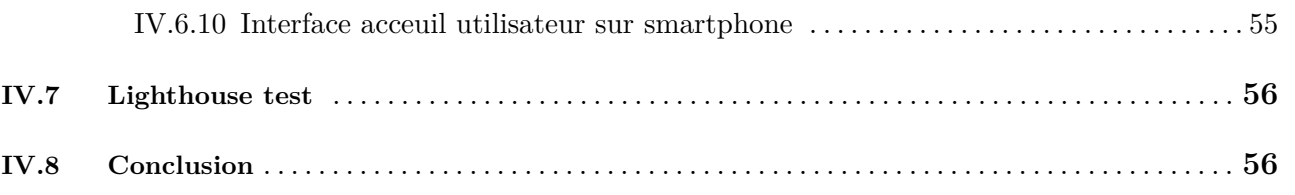

L,

[Conclusion Générale](#page-64-1)

# <span id="page-5-0"></span>**Liste des tableaux**

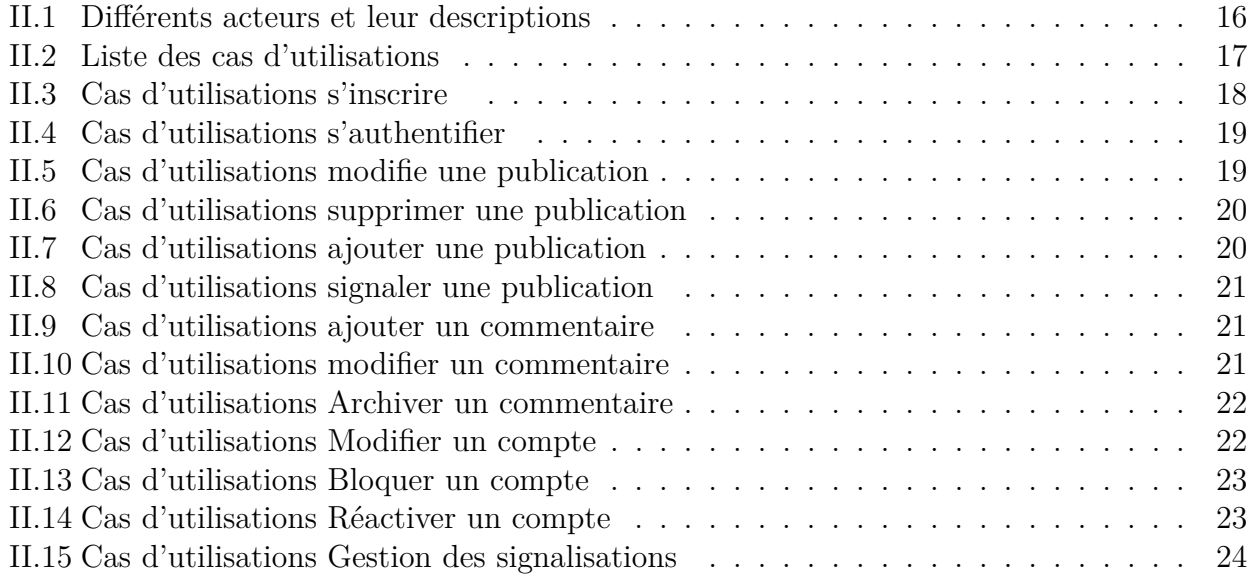

# <span id="page-6-0"></span>**Table des figures**

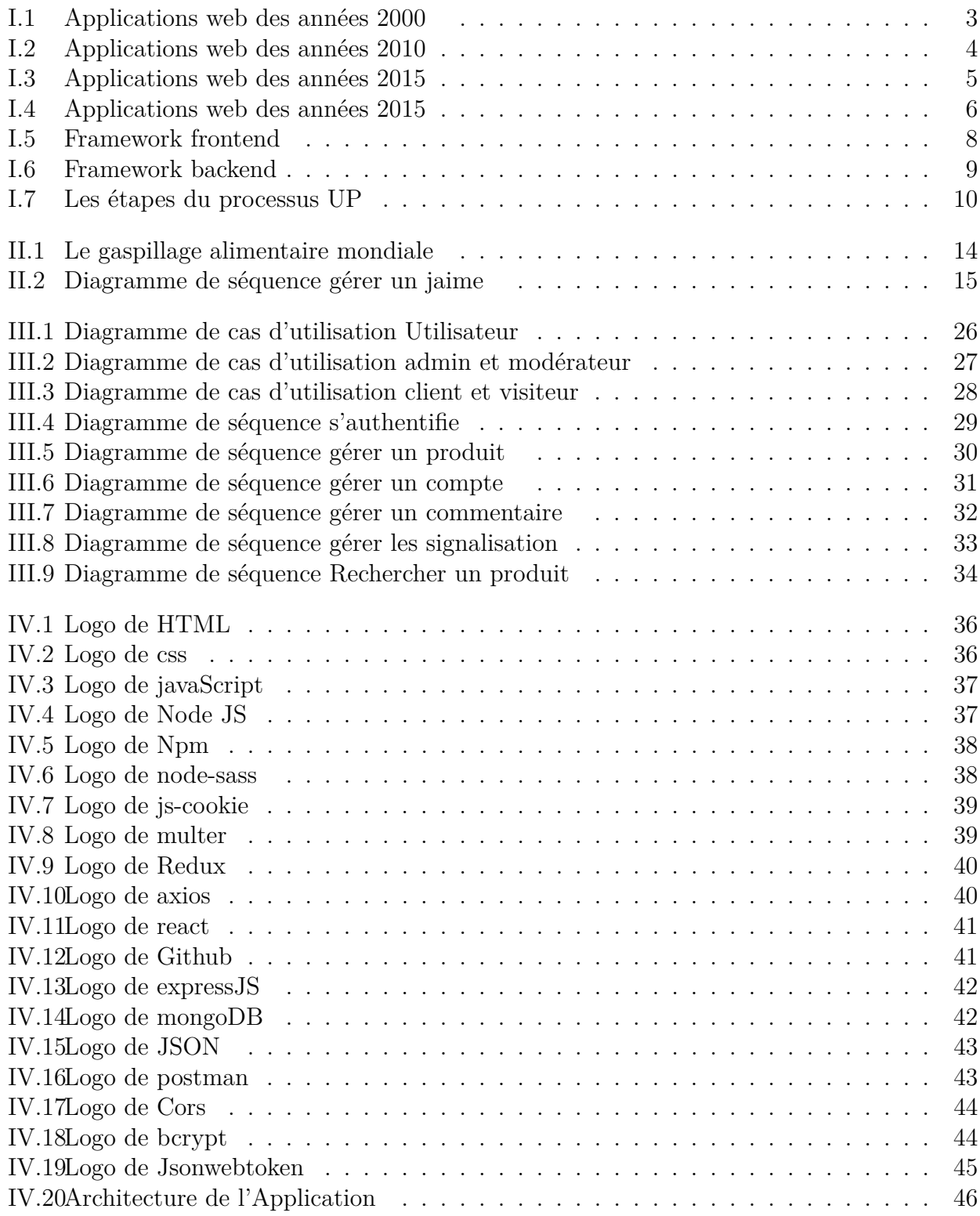

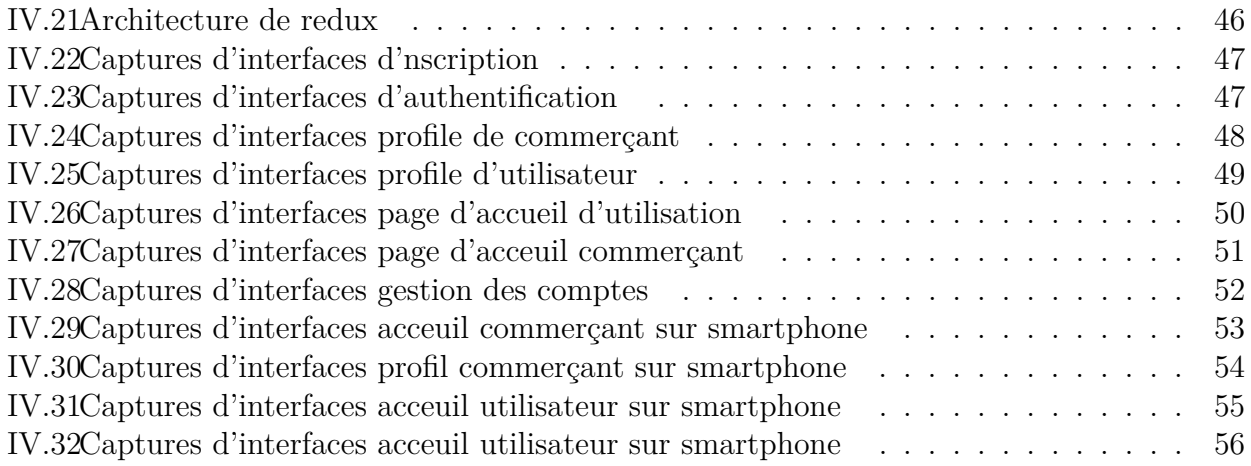

# *Dédicaces*

Je dédie ce travail : À nos chers parents, pour leur persévérance, et pour avoir suscité notre vocation et permis d'achever nos études en tant que nous sommes actuellement, À nos sœurs, et nos frères pour leur soutien moral et leur intérêt envers notre travail, À tous nos amis et collègues, À tous ceux qui nous ont aidés, À tous ceux qui nous sont chers, À tous ceux qui nous avons omis

# *Remerciements*

Quelques lignes ne pourront jamais exprimer la reconnaissance que nous éprouvons envers tous ceux qui, de près ou de loin, ont contribué, par leurs conseils, leurs encouragements ou leurs amitiés à l'aboutissement de ce travail. Nous remercions le bon Dieu de nous avoir donné le courage d'aller au bout de nos objectifs.

Nos vifs remerciements accompagnés de toute notre gratitude vout tout d'abord à notre promoteur Dr .abderrahmane SIDER, pour nous avoir guidé pour réaliser ce projet.

Egalement aux :

Président de jury de nous avoir honoré de sa présence, et aux jurys d'avoir accepté d'examiner notre travail. Notre reconnaissance va également à tous nos enseignants

# **Introduction Général**

Tout au long de ce travail nous avons décrit les applications web et les PWA avec leur différents avantages. L'application que nous avons réalisée a été conçue et modéliser de manière à ce qu'elle soit accessible pour tous, ergonomique, conviviale, simple d'utilisation sont autant de qualités consacré à faciliter la navigation des différents utilisateurs.

Pour la réalisation de l'application, nous avons eu recours à différents langages et outils de développement et de programmation telle que React js et Redux pour la mise en place des différents traitements et fonctionnalités de l'application ainsi qu'HTML, CSS, JavaScript pour la réalisation de son aspect graphique, sans oublier MongoDB comme système de gestion de base de données.

Ce projet en plus de nous avoir permis d'assimiler certaines connaissances sur le e-Commerce et la programmation et nous a permis de suivre une méthode de conception pour la réalisation d'un projet en partant d'une idée pour arriver à un résultat final.

Pour mener à bien ma mission, j'ai mis en œuvre toutes mes connaissances acquises durant notre cursus universitaire.

# <span id="page-10-0"></span>**Chapitre I**

# **introduction et généralités sur le développement web**

# <span id="page-11-0"></span>**I.1 Introduction**

Pour aborder le travail qui va suivre, il est nécessaire de définir les concepts utiles à la compréhension de ce projet. Nous allons présenter un aperçu sur globale sur les application Web leur evolution ainsi que l'envirenment de travaile adequat pour notre projet .

# <span id="page-11-1"></span>**I.2 Développement web**

Le développement Web va de la création de pages en texte brut à des applications Web complexes, des applications de réseaux sociaux et des applications commerciales électroniques. Les applications web ne sont pas conçues uniquement pour les Smartphone et tablette, mais pour tout navigateur internet ordinateur ou mobile.[7]

## <span id="page-11-2"></span>**I.2.1 Evolutions majeures des application web**

Le développement d'applications web a connu trois évolutions majeures.[7]

### **Première période**

La première période se situe depuis la naissance du web jusqu'au milieu des années 2000. Il s'agissait de développer des applications classiques présentant des documents et des formulaires. Les technologies clientes utilisées se limitaient souvent au langage HTML et pour la fin de la période à l'utilisation de feuilles de style avec CSS. Voir figure ci-dessous

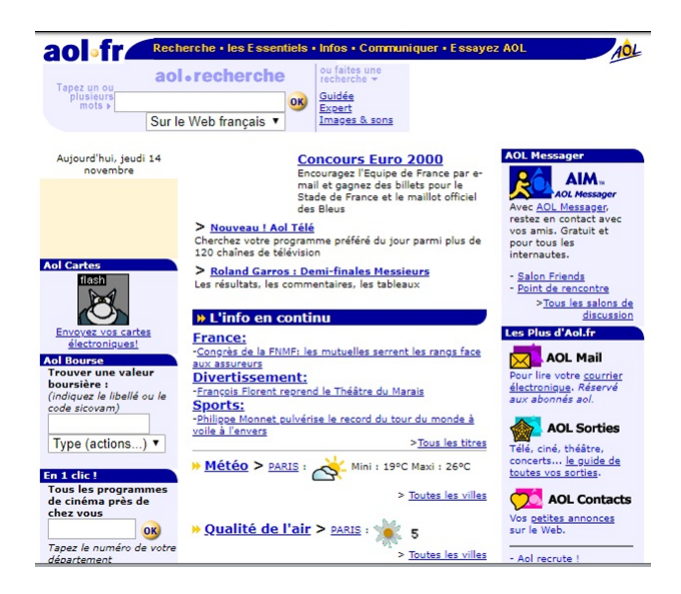

Figure I.1 – Applications web des années 2000

### <span id="page-11-3"></span>**Deuxième période**

La deuxième période se situe entre 2005 et 2010. Cette période se distingue par l'arrivée des applications web riches (RIA : Rich Internet Application). La couche logique a été grandement déportée vers le serveur (grâce à la popularisation du langage côté serveur PHP). C'est aussi pendant cette période que le développement d'AJAX est apparu avec le style d'architecture REST (services web). De cette période, la technologie la plus utilisée a été la bibliothèque JQuery. Cette bibliothèque a facilité la manipulation de la partie de la structure HTML afin d'obtenir des applications qui réagissaient sans avoir à rafraichir l'intégralité d'une page complète. Malheureusement, c'est aussi à cette période que le nombre de navigateurs a explosé. Le développement était donc un peu chaotique, car il fallait supporter toutes les subtilités des

navigateurs qui ne se conformaient pas forcément aux standards existants. Des initiatives via des bibliothèques Chapitre I Généralité sur les technologies web et Etude préliminaire comme GWT sont apparues pour tenter de résoudre ce problème, mais cela restait quand même du bricolage.Voir figure ci-dessous

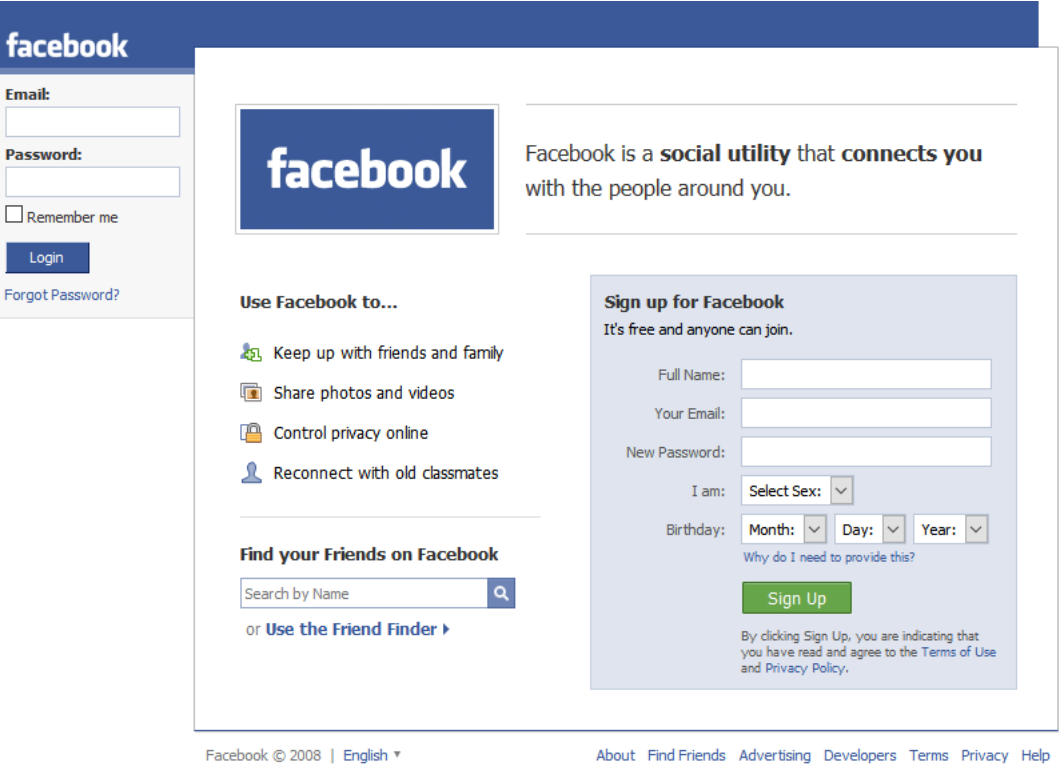

<span id="page-12-0"></span>Figure I.2 – Applications web des années 2010

### **Troisième période**

La troisième période se situe après 2010 jusqu'à 2015. Nous sommes passés du terme applications web riches à applications web monopage (plus connu, en anglais sous le nom de SPA pour Single-Page application). Il s'agit désormais d'une application web où tout est accessible sur une page web unique afin de rendre l'expérience utilisateur la plus fluide possible. Pour obtenir ce résultat soit tout le contenu est chargé en avance soit à la demande, mais en tâche de fond. Il y a eu aussi un déport important de la logique vers le client afin de libérer des ressources côté serveur. Les effets de bord à ce transfert de code côté client a naturellement obligé les développeurs à structurer leur code et de facto à utiliser des outils adaptés (Grunt, Gulp, Yeoman, Webpack) pour réaliser des opérations sur cette masse de code (compilation, qualité de code,. . .). C'est ainsi que des Framework web JavaScript sont apparus.Voir figure ci-dessous

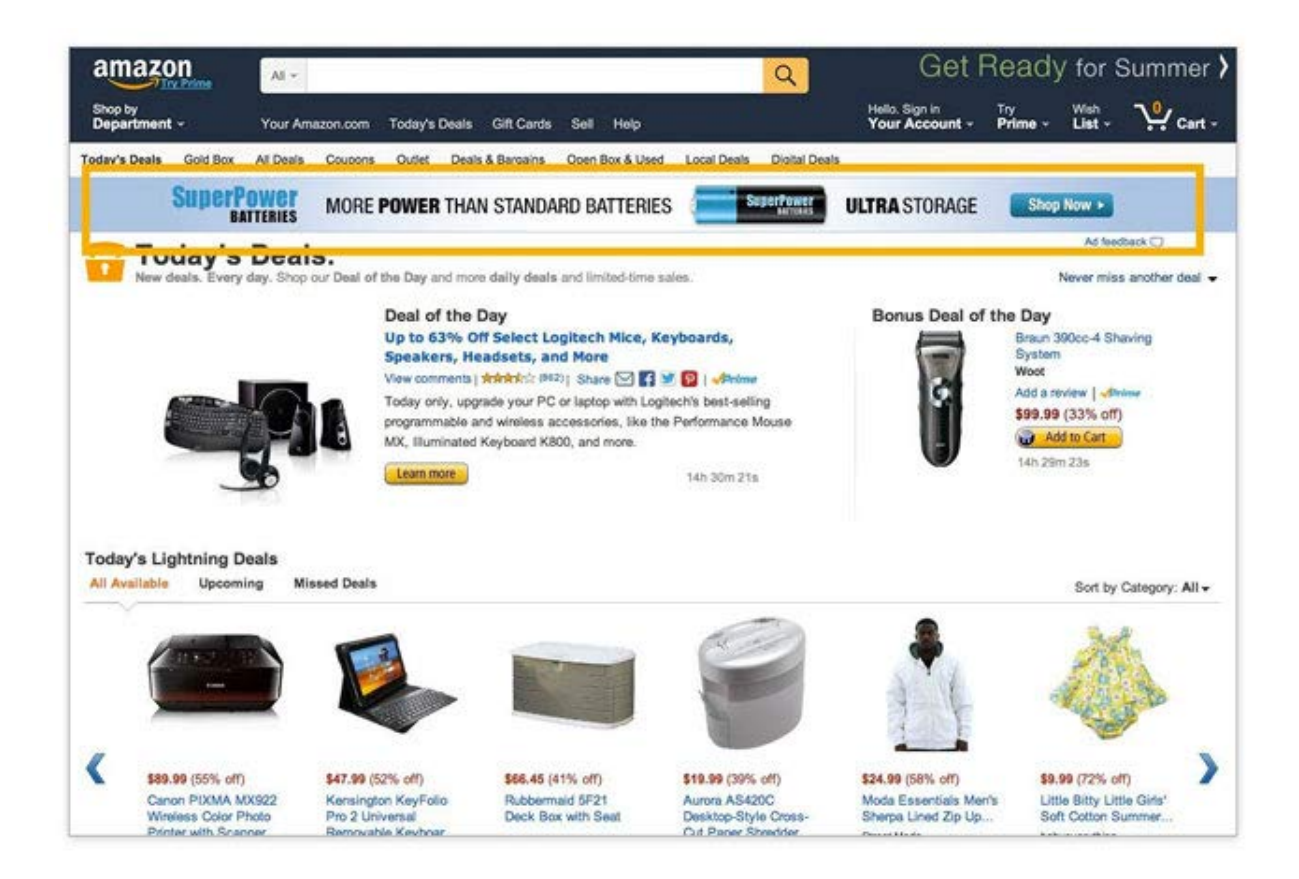

Figure I.3 – Applications web des années 2015

<span id="page-13-1"></span>En 2015, le designer Français Berriman et l'ingénieur Google Chrome Alex Russell ont inventé le terme "applications Web progressives" pour décrire les applications tirant parti des nouvelles fonctionnalités prises en charge par les navigateurs modernes. Y compris les techniciens de service et les manifestes d'applications Web, qui permettent aux utilisateurs de mettre à jour les applications Web. Google a ensuite déployé des efforts considérables pour promouvoir le développement de PWA pour Android.

En 2019, les PWA étaient prises en charge par les versions de bureau de la plupart des navigateurs, y compris Microsoft Edge (sur Windows) et Google Chrome (sur Windows, macOS, Chrome OS et Linux).Voir figure ci-dessous

### <span id="page-13-0"></span>**I.2.1.1 Progressive Web App**

Les PWA sont des applications Web développées à l'aide d'un certain nombre de technologies spécifiques et de modèles standard pour leur permettre de tirer parti des fonctionnalités des applications Web et natives. Par exemple, les applications Web sont plus détectables que les applications natives ; il est beaucoup plus facile et rapide de visiter un site Web que d'installer une application, et on peut également partager des applications Web en envoyant un lien. D'autre part, les applications natives sont mieux intégrées au système d'exploitation et offrent donc une expérience plus transparente aux utilisateurs. O peut installer une application native pour qu'elle fonctionne hors ligne, et les utilisateurs adorent appuyer sur des icônes pour accéder facilement à leurs applications préférées, plutôt que d'y accéder à l'aide d'un navigateur. Les PWA nous donnent la possibilité de créer des applications Web qui peuvent profiter de ces mêmes avantages. Ce n'est pas un tout nouveau concept - de telles idées ont été revisitées à plusieurs reprises sur la plate-forme Web avec diverses approches dans le passé. L'amélioration progressive et la conception réactive nous permettent déjà de créer des sites Web adaptés aux

mobiles. Les PWA, cependant, fournissent tout cela et plus encore sans perdre aucune des fonctionnalités existantes qui font la grandeur du Web.[8] Voir figure ci-dessous

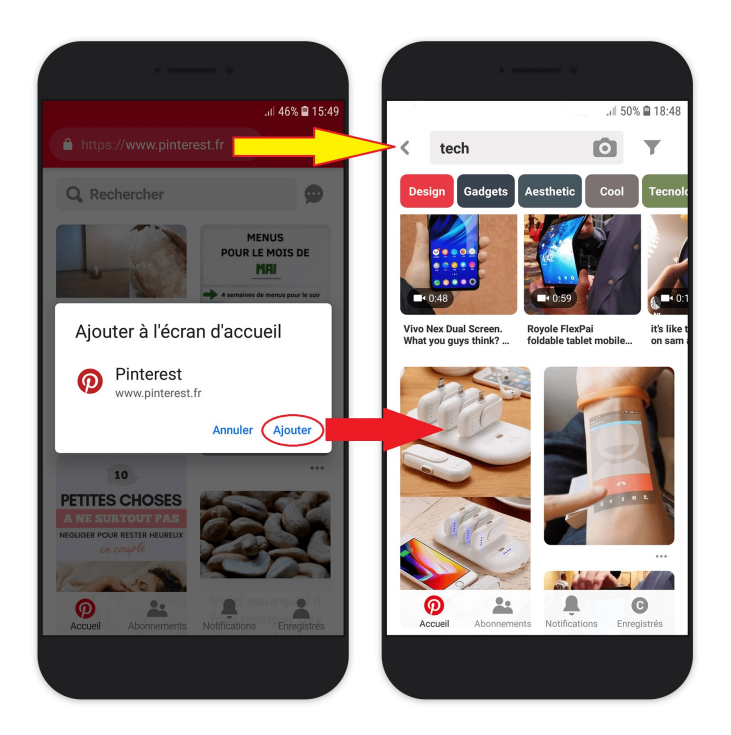

Figure I.4 – Applications web des années 2015

### <span id="page-14-2"></span><span id="page-14-0"></span>**I.2.1.2 Différence entre les PWA et les applications natives**

Le développement d'une application Web progressive et d'une application native est en fait assez différent. Du point de vue du développeur, les applications natives sont codées pour être installées sur les smartphones, tablettes et autres appareils intelligents en fonction du système d'exploitation et du matériel associé à l'appareil.

Les PWA, d'autre part, sont essentiellement des sites Web conçus comme des applications qui peuvent être exécutées dans un navigateur de site Web ou installées directement sur l'appareil et accessibles comme une application native. Une PWA utilise CSS, Javascript et HTML tandis que les applications natives sont développées avec le langage de programmation pour les platesformes individuelles, y compris Java qui est le langage le plus courant pour Android et Swift ou Objective-C pour iOS. Cela rend le développement d'une PWA beaucoup plus rapide et plus facile, car on a besoin de créer qu'une seule version qui peut être affichée de manière transparente sur le navigateur Web de presque tous les appareils mobiles.[22]

### <span id="page-14-1"></span>**I.2.1.3 Migration vers PWA**

Comme nous l'avons indiqué ci-dessus, les PWA ne sont pas créées avec une seule technologie. Ils représentent une nouvelle philosophie pour la création d'applications Web, impliquant des modèles, des API et d'autres fonctionnalités spécifiques. Il n'est pas si évident de savoir si une application Web est une PWA ou non à première vue. Une application peut être considérée comme une PWA lorsqu'elle répond à certaines exigences qu'on trouve sur le test fourni gratuitement par LightHouse (voir chapitre 4.7) ou implémente un ensemble de fonctionnalités données : fonctionne hors ligne, est installable, est facile à synchroniser etc.

De plus, il existe des outils pour mesurer le degré de complétude (en pourcentage) d'une application Web, comme Lighthouse. En mettant en œuvre divers avantages technologiques, nous pouvons rendre une application plus progressive, aboutissant ainsi à un score Lighthouse plus élevé. Mais ce n'est qu'un indicateur approximatif.

Il y a quelques principes clés qu'une application Web doit essayer d'observer pour être identifiée comme une PWA et on peut les considérer aussi comme étant des avantages des PWA.[8] Ça devrait être :

- **Découvrable :** de sorte que le contenu peut être trouvé via les moteurs de recherche.
- **Installable :** il peut donc être disponible sur l'écran d'accueil ou le lanceur d'applications de l'appareil.
- **Liable :** vous pouvez donc le partager en envoyant une URL.
- **Indépendant du réseau :** il fonctionne donc hors ligne ou avec une mauvaise connexion réseau.
- **Progressivement amélioré :** il est donc toujours utilisable à un niveau de base sur les anciens navigateurs, mais entièrement fonctionnel sur les derniers.
- **Réactivable :** il est donc capable d'envoyer des notifications chaque fois qu'un nouveau contenu est disponible.
- **Conçu de manière réactive :** il est donc utilisable sur n'importe quel appareil doté d'un écran et d'un navigateur : téléphones portables, tablettes, ordinateurs portables, téléviseurs etc.
- **Sécurisé :** de sorte que les connexions entre l'utilisateur, l'application et votre serveur sont sécurisées contre tout tiers essayant d'accéder à des données sensibles.
- **Responsive :** Quand on parle de responsive, il s'agit avant tout de « Responsive design ». Cela consiste à rendre un site web accessible et adaptable à tous les devices : tablettes, smartphones, etc.

# <span id="page-15-0"></span>**I.3 Framework**

## <span id="page-15-1"></span>**I.3.1 Definition**

Un framework (**infrastructure logicielle** en français ) désigne en programmation informatique un ensemble d'outils et de composants logiciels à la base d'un logiciel ou d'une application. C'est le framework, encore appelé structure logicielle, canevas ou socle d'applications en français, qui établit les fondations d'un logiciel ou son squelette applicatif. Tous les développeurs qui l'utilisent peuvent l'enrichir pour en améliorer l'utilisation. L'objectif du framework est de simplifier et d'uniformiser le travail des développeurs. Il fonctionne comme un cadre ou un patron, mais son maniement suppose d'avoir déjà un profil expérimenté. En général, une infrastructure logicielle est associée spécifiquement à un language de script ou de programmation. Par exemple, Hibernate est un framework pour JavaScript et Django pour Python.[1 ]

## <span id="page-15-2"></span>**I.3.2 Différents types de framework**

Il existe aujourd'hui plusieurs catégories de framework utilisés couramment par les développeurs  $[1]$ :

• Les framework d'infrastructure système permettent le développement des systèmes d'exploitation (OS) et des interfaces graphiques.

- Les framework d'intégration intergicielle fédèrent des applications hétérogènes
- Et les framework d'entreprises sont spécifiques aux applications utilisées par les entreprises.
- Enfin, les framework de gestion de contenu ont pour mission de créer, collecter, classer, stocker et publier des informations numérisées.

### <span id="page-16-0"></span>**I.3.2.1 Framework frontend**

Ces frameworks servent à définir ce que va voir le visiteur lorsque qu'il va arriver sur le site. Ils utilisent des langages clients tels que le langage HTML, CSS ou Javascript. En exemple de framework frontend on peut retrouver Vue.JS, React ou bien AngularJS.[2 ]

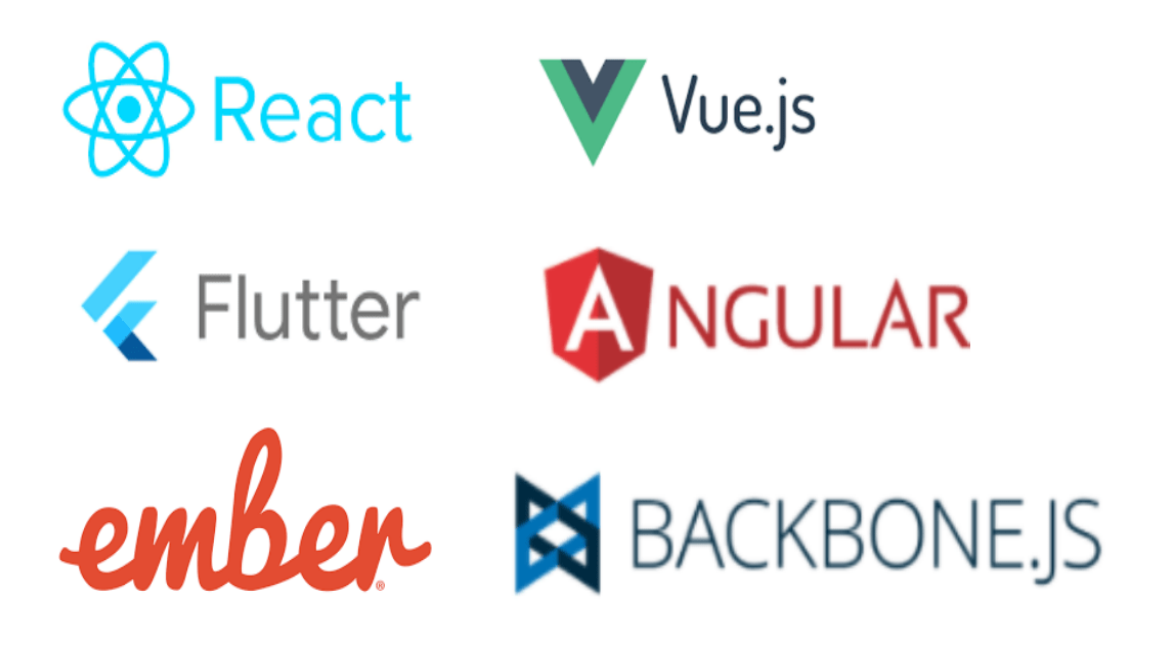

<span id="page-16-2"></span>Figure I.5 – Framework frontend

### <span id="page-16-1"></span>**I.3.2.2 Framework backend**

Ces frameworks correspondent à l'interface administration du site. C'est la partie immergée de l'iceberg sans quoi le site ne peut fonctionner. Ils utilisent eux des langages serveurs comme PHP, Java, Python ou Ruby et comme exemple on peut citer Symfony, Laravel, Django ou Zend ,ect. [2 ]

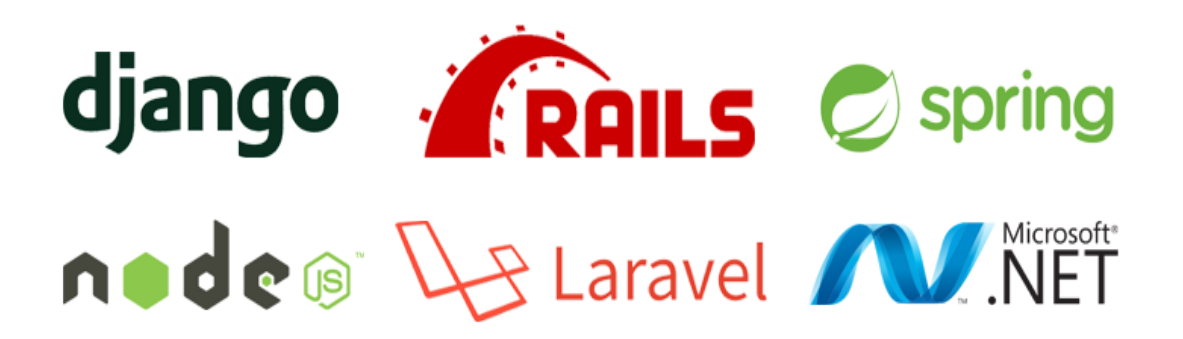

<span id="page-17-4"></span>Figure I.6 – Framework backend

# <span id="page-17-0"></span>**I.4 Méthode de conception**

## <span id="page-17-1"></span>**I.4.1 Méthodes de conception Agile**

Une méthodologie agile prévoit la fixation d'objectifs à court terme utilisés dans la gestion de projets. Alors que la méthode traditionnelle prévoit la planification totale du projet avant même la phase développement. Le projet est ainsi fragmenté en plusieurs sous-parties que les équipes de développement qui en a la charge se doivent d'atteindre progressivement en ajustant si nécessaire les objectifs pour répondre le plus possible aux attentes du client.. Les méthodes agiles permettent de renforcer les relations entre les membres d'une équipe, mais aussi entre l'équipe et le client.[4]

Agile a quatre valeurs principales :[4]

- a. Les individus et interactions sont plus importants que les processus et les outils.
- b. Le logiciel de travail est plus important qu'une documentation complète.
- c. La collaboration du client est plus importante que la n´egociation du contrat.
- d. Repondre au changement est plus important que de suivre un plan.

les méthodes Agiles disponibles sont nombreuses .Parmi les méthodes Agiles les plus populaires en usage aujour c'est le Processus Unifié.C'est une version simplifiée du Rational Unified Process, ou RUP. Il s'agit d'une méthode de développement d'applications métier utilisant les techniques agiles du TDD (Test Driven Development ou développement piloté par les tests).

## <span id="page-17-2"></span>**I.4.2 Processus Unifié**

Un processus de développement logiciel contient une séquence d'étapes afin de produire un système logiciel de qualité ou évoluer un système existant, tout en répondant aux besoins et aux exigences des utilisateurs et en prenant en considération le temps et les coûts prévisibles. Dans notre projet nous avons opté pour le processus unifié qui est un processus de développement itératif adapté à tout type de projet. Il couvre toutes les activités de la conception du projet jusqu'à la livraison du produit [5].

### <span id="page-17-3"></span>**I.4.2.1 Caractéristiques du processus unifié**

Les principales caractéristiques du processus unifié sont : [5]

- **UP est piloté par les cas d'utilisation** : Le but de créer un logiciel est de satisfaire les utilisateurs et ceci en étudiant leurs besoins. UP permetla spécification et l'analyse des besoins fonctionnels des utilisateurs, ces besoins sont illustrés par des cas d'utilisation qui représentent toutes les fonctionnalités du logiciel.
- **UP est centré sur l'architecture** : UP donne une vue sur l'architecture du système à réaliser, cette architecture émerge des besoins fonctionnels exprimés par les utilisateurs et des besoins non fonctionnels (ergonomie, performance ...).
- **UP est itératif et incrémental** : UP est un ensemble d'itérations où un ensemble d'opérations est répété et à chaque fin d'itération une version exécutable du logiciel est produite ce qui permet l'élimination des problèmes imprévus, la prise en compte des besoins des utilisateurs et l'accélération du rythme de développement. Incrémental signifie que à chaque itération une version améliorée du système sera créée.

### <span id="page-18-0"></span>**I.4.2.2 Différents étapes du processus UP**

UP répète un ensemble d'opérations en 4 étapes :[5]

- 1) **Analyses des besoins** : Cette phase donne une vue globale sur le produit fini, elle permet d'identifier les acteurs, de déterminer les besoins fonctionnels et non fonctionnels du produit.
- 2) **Élaboration** : L'élaboration permet de concevoir une architecture du système en réalisant un modèle initial de cas d'utilisation pour couvrir les besoins fonctionnels et pour planifier la phase de construction, et en identifiant les risques, les coûts, le calendrier et le budget.
- 3) **Construction** : Dans cette phase il faut implémenter tous les cas d'utilisation et fournir une version exécutable du système.
- 4) **Transition** : Dans cette phase les utilisateurs essayent le produit pour détecter les anomalies à corriger et pour vérifier si les services offerts par le système répondent à leurs exigences [5]].

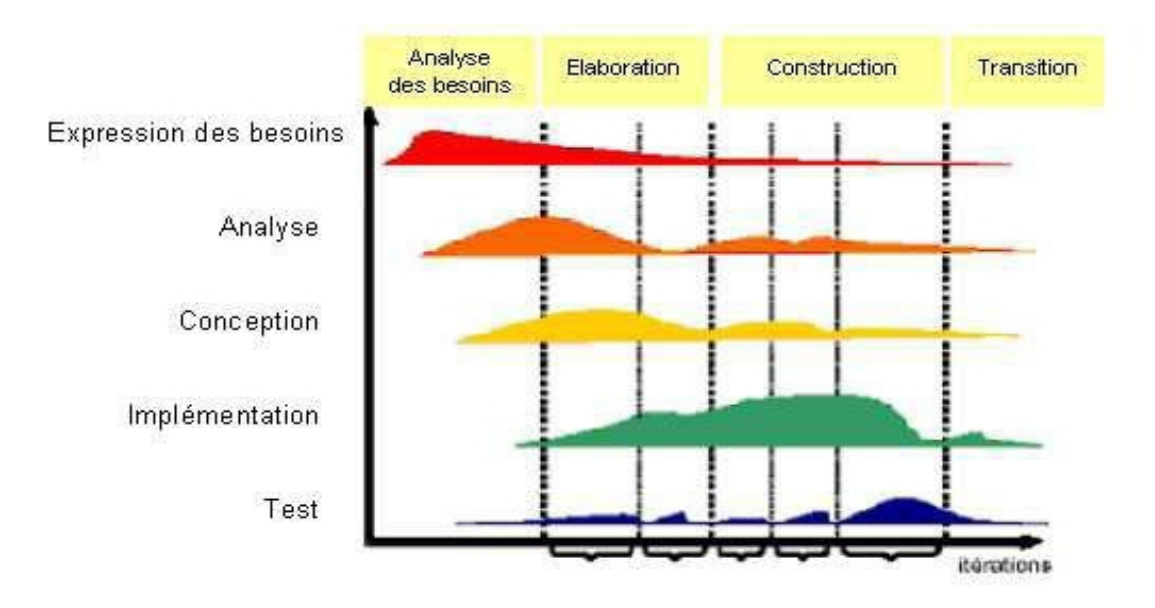

<span id="page-18-1"></span>Figure I.7 – Les étapes du processus UP

# <span id="page-19-0"></span>**I.5 Sécurité des applications web et mobiles**

La sécurité des applications n'est ni une fonctionnalité ni un avantage - c'est une nécessité absolue. La sécurité devrait être une priorité a partir du moment o'u l'on commence à écrire la première ligne de code.[6]

Avec plusieurs types d'informations en jeu, une application mobile doit être conçue, à tout prix pour protéger ses utilisateurs et clients. La sécurité doit être assurée et intégrée chaque étape et élément de l'application via 10 façons :[6]

### 1) **Sécuriser le code**

Les bugs et les vulnérabilité´es d'un code sont le point de départ de la plupart des attaquants pour pénétrer une application, tout ce dont ils ont besoin est une copie publique de l'application. Des recherches montrent que les codes malveillants affectent 'a tout moment plus de 11,6 millions d'appareils mobiles. [6] Pour remédier au mieux 'a cela, il faut minifier le code afin de ne pas être victime d'ingénierie inverse. Il est aussi nécessaire d'exécuter plusieurs tests suivis de correction des bugs au fur et 'a mesure. Enfin, Il faut renforcer le code en utilisant une signature du code.[6]

### 2) **Chiffrer toutes les données**

Chaque unit´e de données échangée sur l'application doit être chiffrée. Le cryptage est le moyen de brouiller le texte brut jusqu''a ce qu'il ne soit qu'un bloc de texte sans signification pour personne, sauf pour ceux qui ont la cl´e. Cela signifie que même si des données sont volées, il n'y a rien que les criminels puissent lire et utiliser 'a mauvais escient.[6]

#### 3) **Etre prudents avec les bibliothèques**

Lors de l'utilisation de bibliothèques tierces, il faut soigneusement tester le code avant de l'utiliser dans l'application. Aussi utiles qu'elles soient, certaines bibliothèques peuvent être extrêmement peu sures pour l'application. La bibliothèque GNU C, par exemple, avait une faille de sécurité qui permettait aux attaquants d'exécuter a distance du code malveillant et de planter un système. Et cette vulnérabilit´e est restée inconnue pendant plus de sept ans.[6]

### 4) **Utilisation d'APIs autorisées**

Les APIs qui ne sont pas autorisées peuvent accorder involontairement 'a un pirate des privilèges malveillants.[6]

### 5) **Utilisation d'une authentification de haut niveau**

Certaines des plus grandes violations de sécurité se produisent en raison d'une authentification faible. Une grande partie de l'authentification dépend des utilisateurs finaux de l'application, mais les développeurs peuvent encourager les utilisateurs à être plus sensibles 'a l'authentification, et ce en concevant une authentification n'acceptant que des mots de passe alphanumériques forts qui doivent être renouvelés tous les trois ou six mois. L'authentification multi-facteur gagne aussi en importance, utilisant ainsi plusieurs facteurs d'authentification.[6]

### 6) **Déployer des technologies de détection de sabotage**

Il existe des techniques pour déclencher des alertes lorsque quelqu'un essaie de falsifier le code ou d'injecter du code malveillant. Une détection de sabotage active peut être déployée pour s'assurer que le code ne fonctionnera pas du tout s'il est modifié.[6]

### 7) **Utiliser le principe du moindre privilège**

Le principe du moindre privilège dicte qu'un code doit s'exécuter avec uniquement les autorisations dont il a absolument besoin et pas plus.[6]

#### 8) **Déployer une gestion de session appropriée**

Les sessions sur mobile durent beaucoup plus longtemps que sur ordinateur. Cela rend la gestion des sessions plus difficile pour le serveur. Il est préférable d'utiliser des jetons au lieu des identifiants d'appareil pour identifier une session. Les jetons peuvent être révoqués 'a tout moment, ce qui les rend plus surs en cas de perte ou de vol d'appareils.[6]

#### 9) **Utiliser les meilleurs outils et techniques de cryptographie**

Il ne faut pas coder les cl´es de chiffrement en hard code car cela permet aux attaquants de les voler facilement. Il est préférable de stocker les cl´es dans des conteneurs sécurisés et jamais localement sur l'appareil.[6]

#### 10) **Tester a plusieurs reprises**

La sécurisation est un processus qui ne s'arrête jamais. De nouvelles menaces émergent et de nouvelles solutions sont nécessaires. Il faut investir dans les tests de pénétration, la modélisation des menaces et les émulateurs pour tester en continu les vulnérabilités et ainsi les corriger avec chaque mise à jour.[6]

# <span id="page-20-0"></span>**I.6 Conclusion**

A travers ce chapitre nous avons vu quelque notion sur les évolutions des applications web et les applications progressives web, ainsi que les Frameworks back-end et front-end.

Dans le chapitre suivant on vous présente le cahier des charges après on passe à l'objectif de notre projet et a la description du système de notre plateforme.

<span id="page-21-0"></span>**Chapitre II**

**Analyse et Spécification des besoins**

# <span id="page-22-0"></span>**II.1 Introduction**

Le cahier des charges est la base de la conception d'un projet ; c'est un document qui permet de comprendre et d'expliquer un projet dans son ensemble, avec toutes les contraintes, les besoins, les objectifs où encore les intervenants qui y sont lièes. Nous allons, dans ce chapitre, présenter notre projet ainsi que l'analyse des besoins fonctionnels et non-fonctionnels.On passe à la phase d'analyse et conception qui représente deux étapes essentielles à la démarche, ces étapes nous permettent de passer d'une structure fonctionnelle via les cas d'utilisation à une structure objet sous forme de modèle de classe. Au cours de ce qui suit, nous représenterons une vue dynamique du système par la modélisation des diagrammes de séquences et une vue statique par la modélisation du diagramme de classe.

# <span id="page-22-1"></span>**II.2 Problématique**

Le gaspillage alimentaire est le fait de perdre ou jeter de la nourriture généralement destinée à la consommation humaine. Il se produit tout au long de la chaîne d'approvisionnement, de la production agricole jusqu'à la consommation, Le gaspillage alimentaire mondial est estimé par la FAO (Organisation des Nations unies pour l'alimentation et l'agriculture) à près d'un tiers de la production totale, ce qui représente environ 1.3 milliard de tonnes de nourriture perdue ou jetée chaque année l'équivalent de 1000 milliards de dollars. Nous on va s'intéresser au gaspillage au niveau des points de vente ou les magasins en général, et plus, précisément les produits périssables.

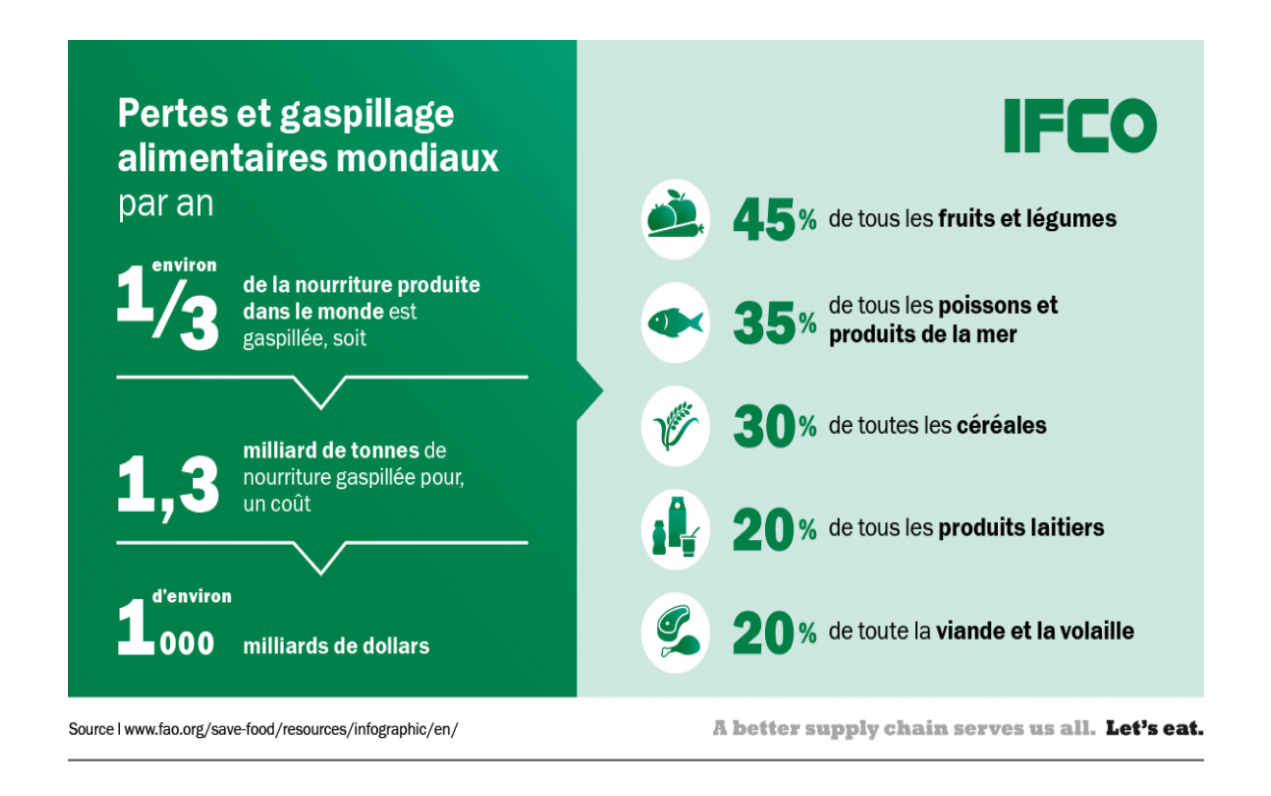

<span id="page-22-2"></span>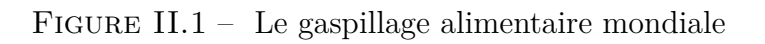

#### **II.2.1 Gaspillage alimentaire au niveau des magasins**

D'après les statistiques de la FAO (Organisation des Nations unies pour l'alimentation et l'agriculture) qui on était fait en France durant l'année 2019, il est estimé que chaque jour, chaque supermarché ou hypermarché français jette en moyenne 20 kg de nourriture. Cela représente un gaspillage alimentaire de 218 tonnes par jour ou 10 millions de tonnes par an. Cela représente 16 milliards d'euros perdus chaque année et 15.3 millions de tonnes d'équivalent CO2 émis pour rien !.

En 2019, la quantité de gaz à effet de serre produits par le gaspillage alimentaire se classe au troisième rang mondial des pays pollueurs, derrière la Chine et les États-Unis.

Parmi les aliments les plus gaspillés, l'on trouve les fromages(30*.*3% ), le pain frais complet. (27*.*8%), le lait (25*.*2%), le yaourt (24*.*5%).

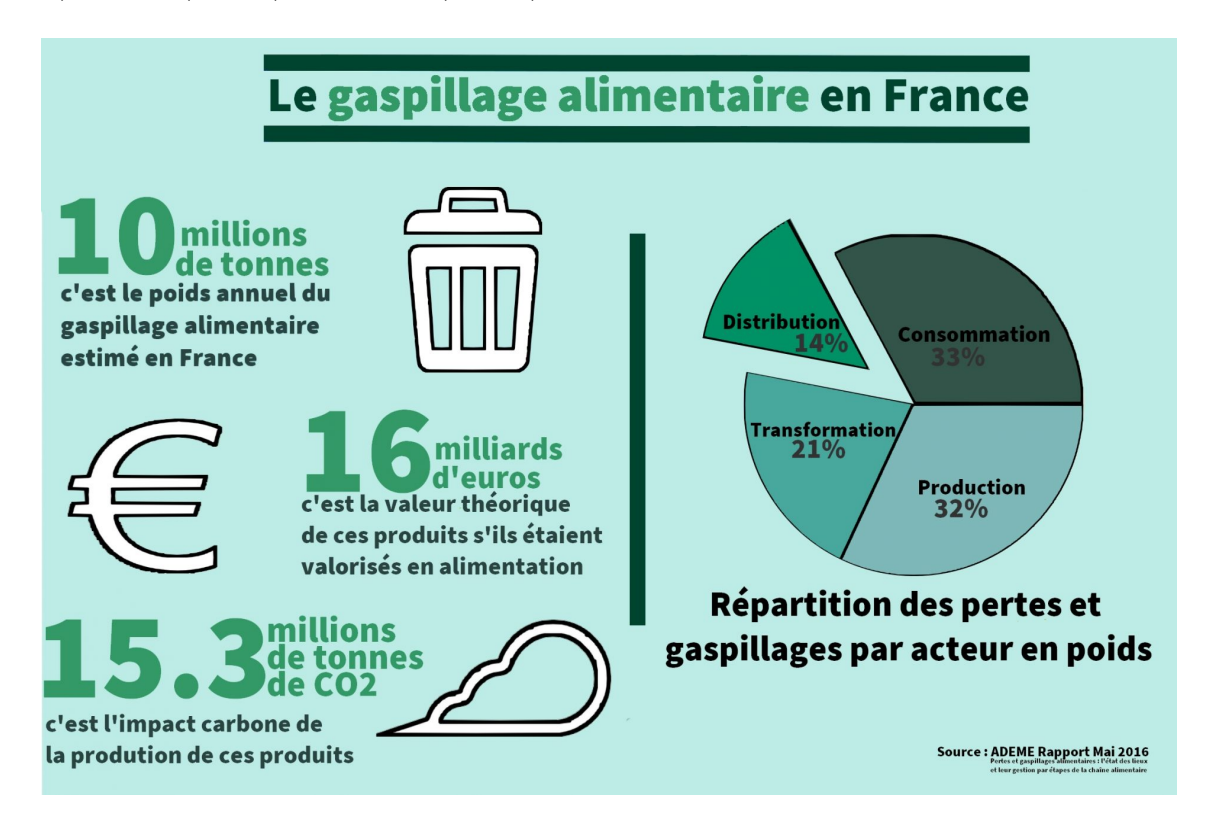

<span id="page-23-1"></span>Figure II.2 – Diagramme de séquence gérer un jaime

# <span id="page-23-0"></span>**II.3 Objectif du projet**

À fin de participer à la réduction du gaspillage alimentaire au niveau des points de vents ou les magasins on propose une application progressive web de vente promotionnel pour faire de la publicité à ces produits alimentaire périssable qui sont généralement en promotion dans les différentes magasins pour leur assuré une vaste visibilité et attirer plus de gens à les acheter vu qu'ils sont à prix réduits.

Notre projet s'inscrit dans le cadre de e-commerce, ceci pour optimiser la vente des produit périssable dans les magasins ou ceux avec leur date de péremption proche en général, qui sont mis à prix réduits, mais leur client sont les seuls à les voir qui sont en général très peu pour acheter tous ces produits ou ils n'ont pas besoin de les consommés dans cette période.

Cela peut se faire grâce à notre application qui consiste à partager ces produits à prix réduit sur

une plateforme sociale qui permettra une vaste visibilité de ces produits de différents magasins par des individus clients et non clients de ces magasins.

L'application assure également de fournir différentes informations sur le magasin tel que le nom du magasin, la localisation,le numéro mobile pour faciliter le déplacement vers ce dernier.

Aussi des informations sur les produits telles que leur date de péremption une petite description, le prix avant la promotion et le prix après promotion ainsi une photo du produit.

# <span id="page-24-0"></span>**II.4 Spécification des besoins**

### <span id="page-24-1"></span>**II.4.1 Analyse de l'existant**

### <span id="page-24-2"></span>**II.4.1.1 Identification des acteurs**

**Définition** : Un acteur représente un rôle joué par une entité externe (utilisateur, dispositif matériel ou autre système) qui interagit directement avec le système étudié. Dans le cas de notre application, nous avons quatre acteurs qui interagissent avec le système.

#### <span id="page-24-3"></span>**II.4.1.2 Description des rôles de chaque acteur :**

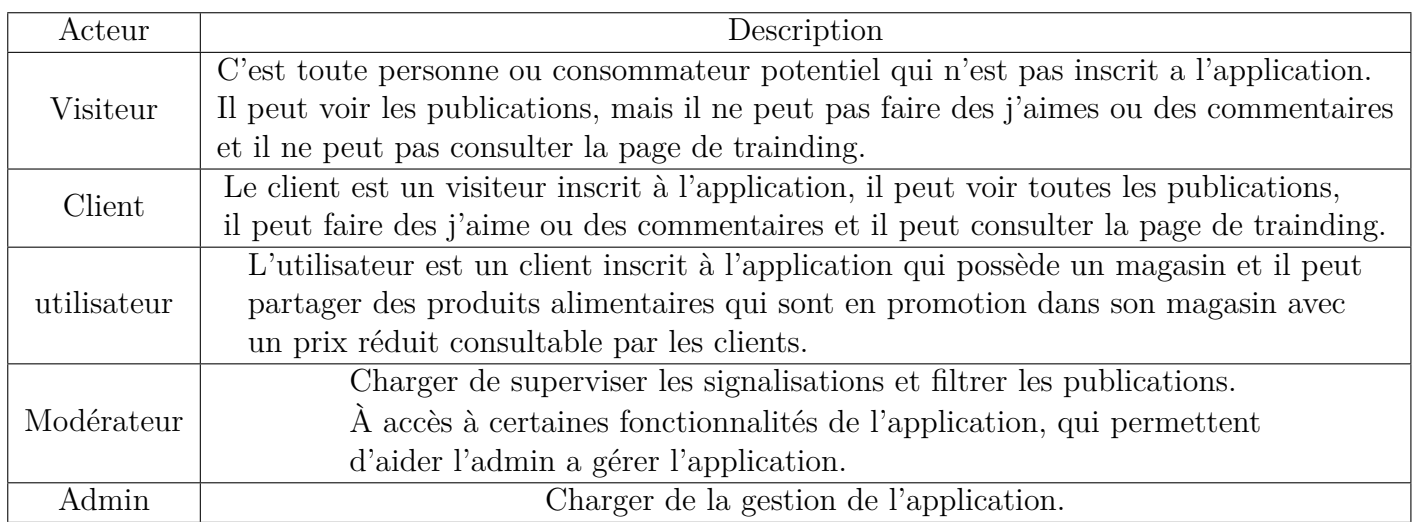

### <span id="page-24-4"></span>**II.4.1.3 Spécification des besoins fonctionnels**

- Inscription.
- L'authentification.
- Faire une recherche.
- Gérer une publication.
- Gérer un commentaire.
- Gérer les signalisation .
- <span id="page-24-5"></span>• Gérer les comptes.

### <span id="page-24-6"></span>Table II.1 – Différents acteurs et leur descriptions

### **II.4.1.4 Spécification des besoins no fonctionnels**

Notre future application doit répondre aux critères suivants :

**Convivialité :** L'application doit être facile à utiliser, les interfaces doivent être simples et ergonomiques.

**Rapidité de traitement :** Le temps d'exécution des opérations doit s'approcher du temps réel.

**Sécurité :** L'application doit assurer la sécurité et ses données doivent être protégées.

**Compatibilité :** Notre application est un jeu mobile fonctionnant sur Android et iOS.

### <span id="page-25-0"></span>**II.4.1.5 Identiffication des cas d'utilisation**

**Définition du cas d'utilisation :** Un cas d'utilisation (en anglais use case) permet de mettre en évidence les relations fonctionnelles entre les acteurs et le système étudié.

Le diagramme de cas d'utilisation permet de représenter visuellement une séquence d'actions réalisées par un système.

L'objectif poursuivi par les cas d'utilisations est de permettre de décrire la finalité des interactions du système et de ces utilisateurs.

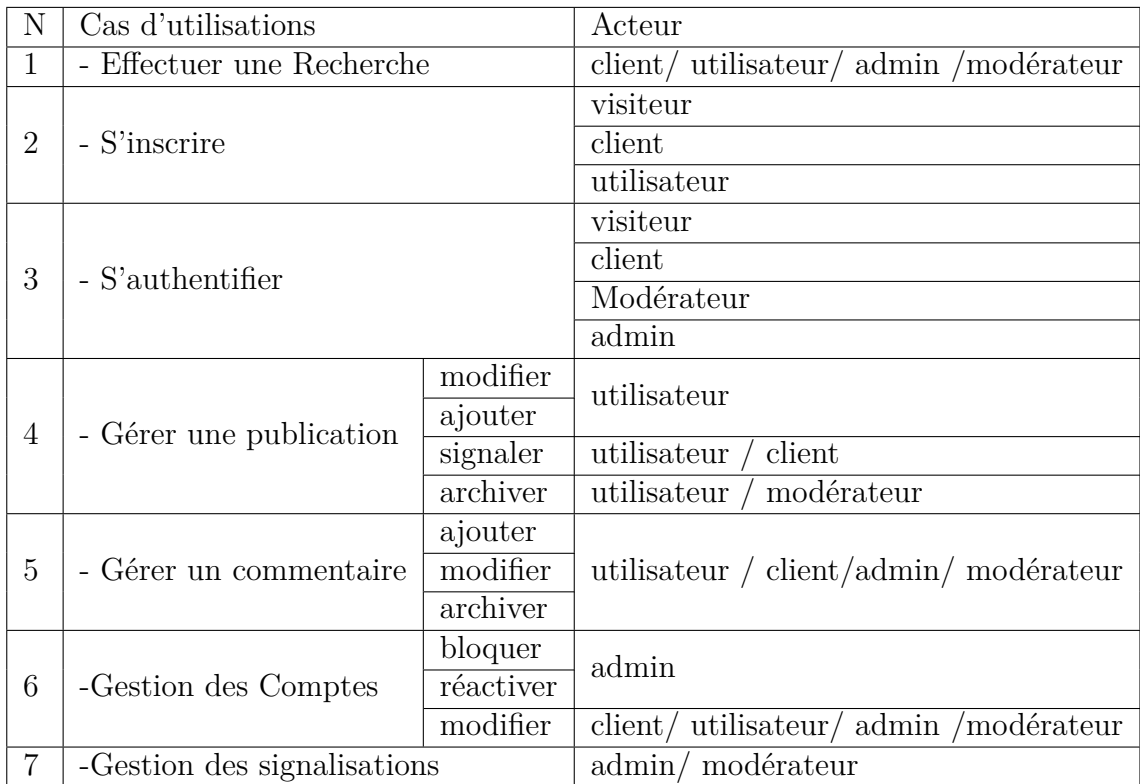

### **Liste des cas d'utilisations**

<span id="page-25-1"></span>Table II.2 – Liste des cas d'utilisations

### <span id="page-26-0"></span>**II.4.1.6 Description textuelle des cas d'utilisations**

Dans ce qui suit, nous allons décrire l'ensemble des cas d'utilisation

1) Description de cas d'utilisation **" Effectuer une Recherche "**

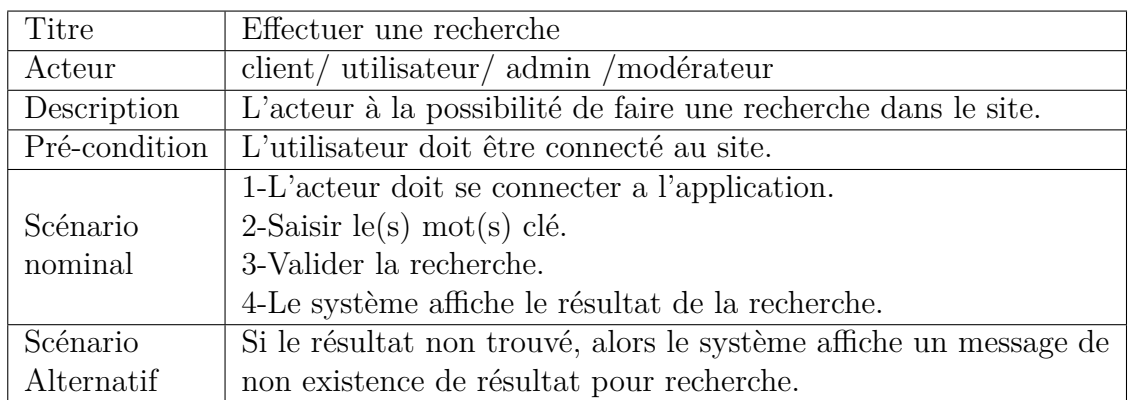

#### 2) Description de cas d'utilisation **" S'inscrire "**

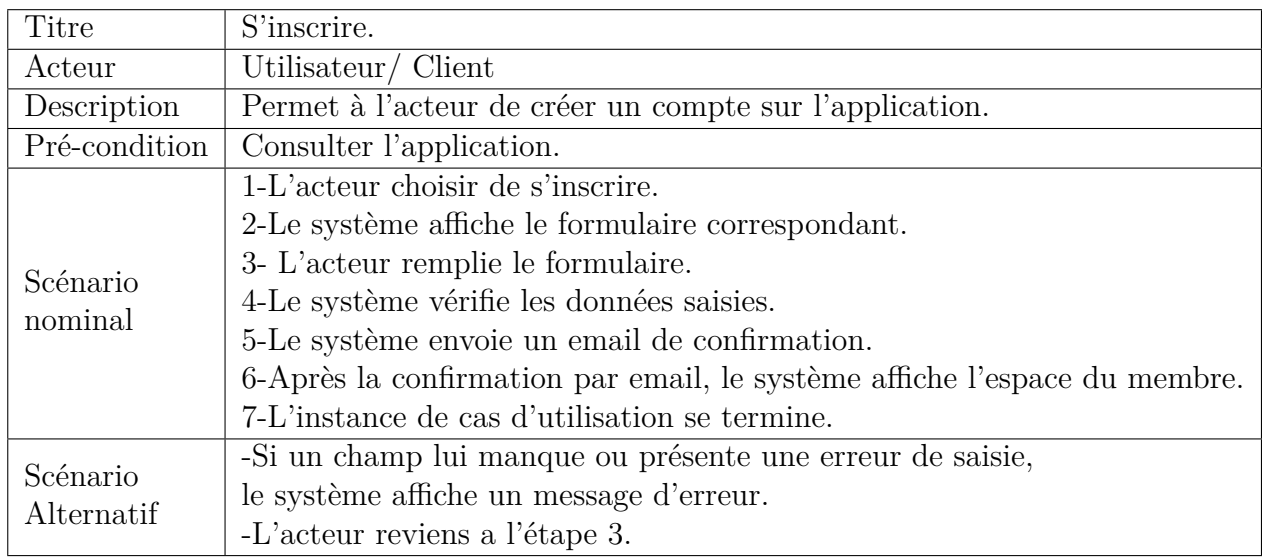

<span id="page-26-1"></span>Table II.3 – Cas d'utilisations s'inscrire

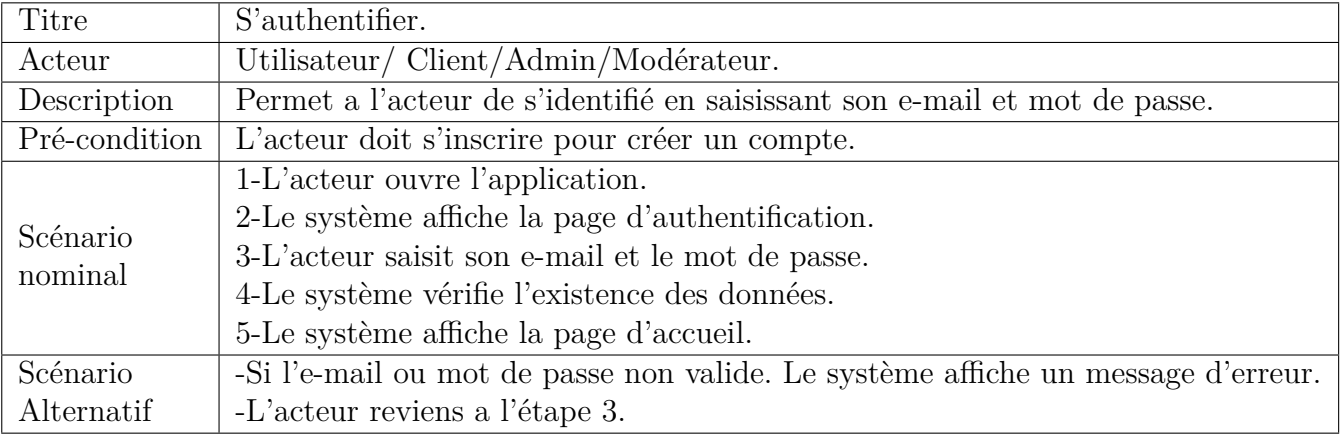

#### 3) Description de cas d'utilisation **" S'authentifier "**

<span id="page-27-0"></span>Table II.4 – Cas d'utilisations s'authentifier

4) Description de cas d'utilisation **" Gérer une publication " :** Ce cas d'utilisation permet à l'utilisateur de faire « modifie » ou « ajouter » ou « supprimer » la publication

### **A. Modifie une publication**

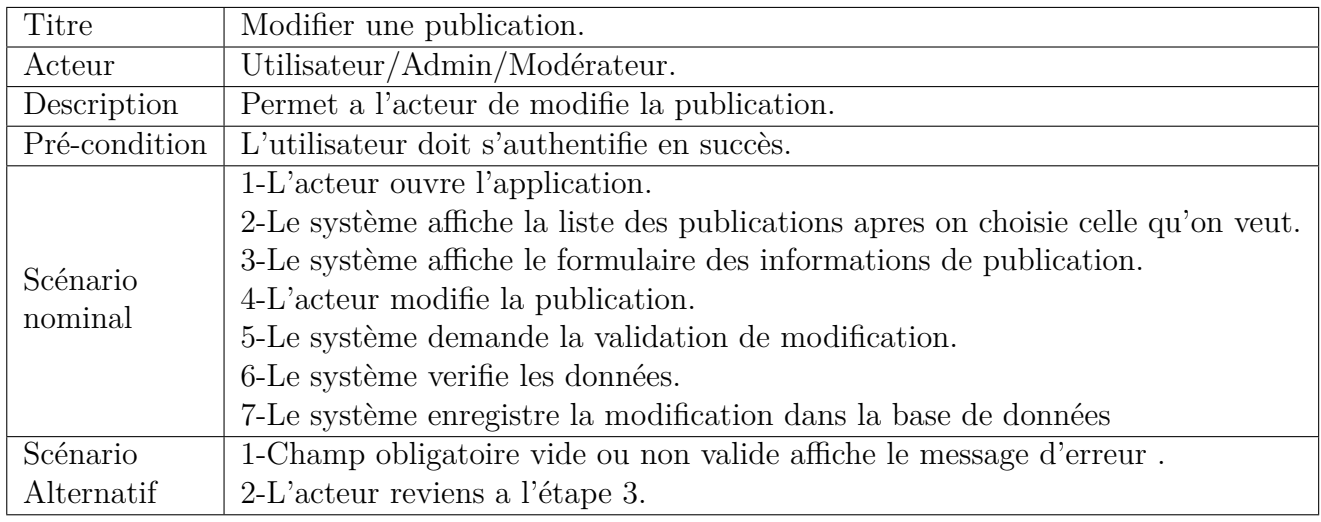

<span id="page-27-1"></span>Table II.5 – Cas d'utilisations modifie une publication

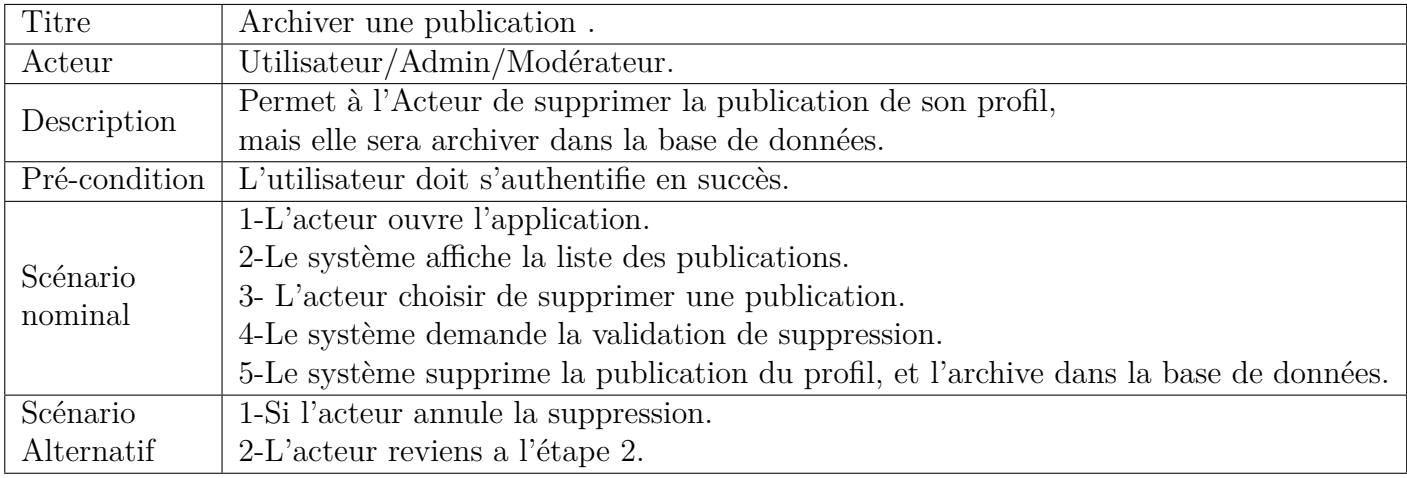

### **B. Archiver une publication**

<span id="page-28-0"></span>TABLE II.6 – Cas d'utilisations supprimer une publication

### **C. Ajouter une publication**

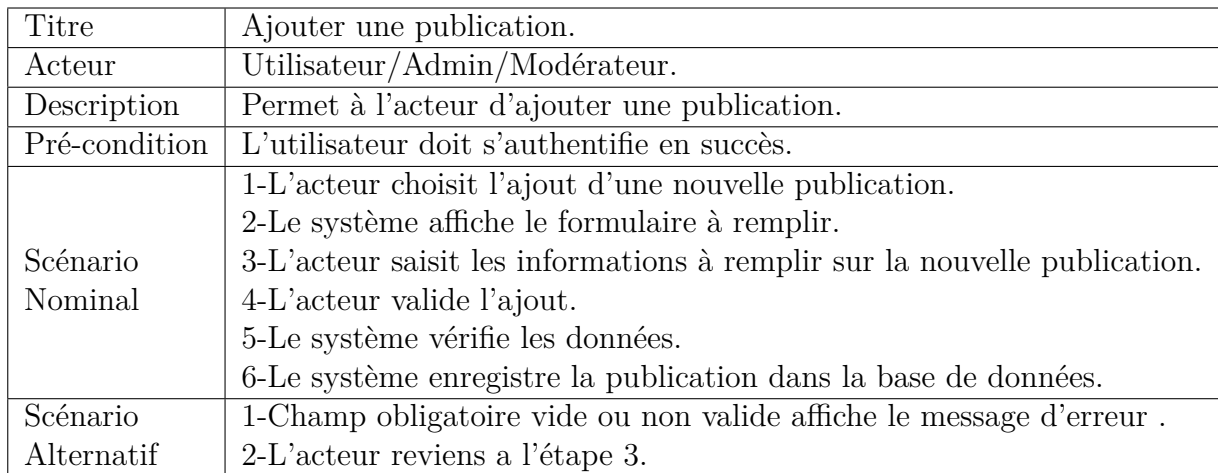

<span id="page-28-1"></span>Table II.7 – Cas d'utilisations ajouter une publication

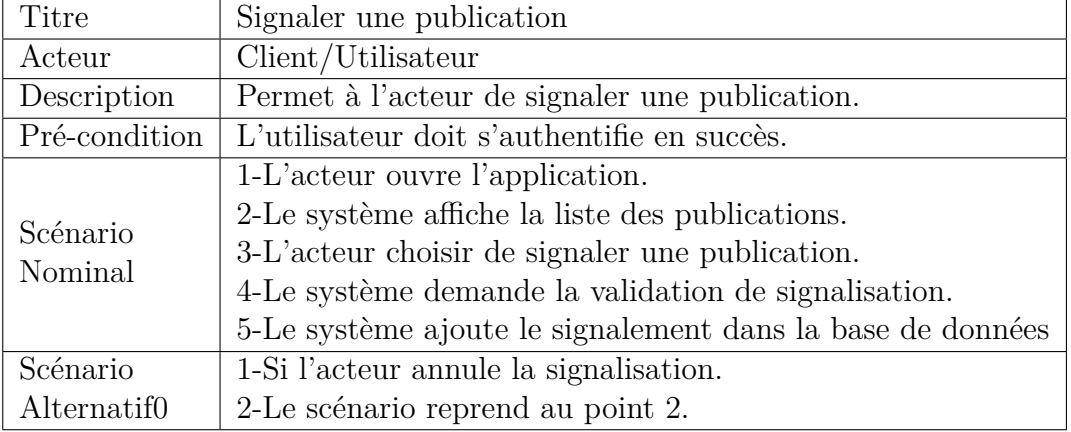

### **D. Signaler une publication**

<span id="page-29-0"></span>Table II.8 – Cas d'utilisations signaler une publication

# 5) Description de cas d'utilisation **" Gérer un commentaire"**

### **A. Ajouter un commentaire**

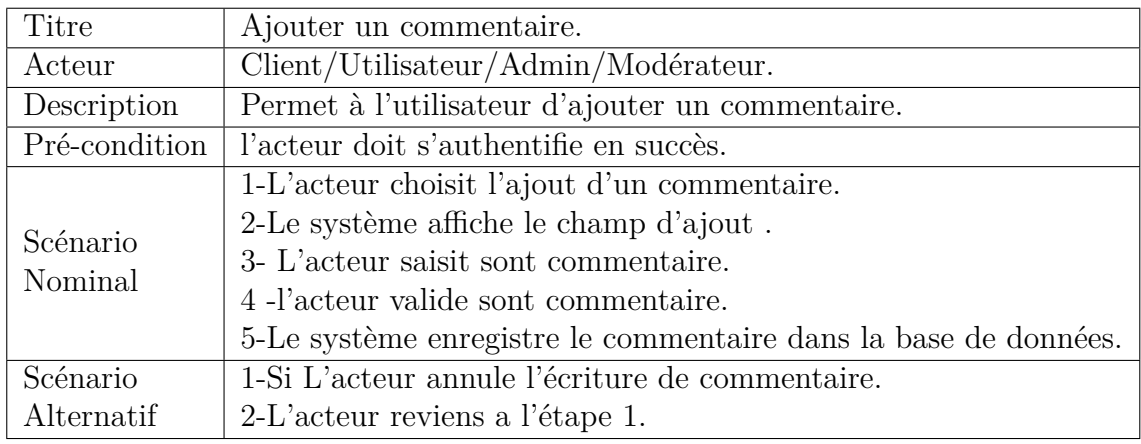

<span id="page-29-1"></span>Table II.9 – Cas d'utilisations ajouter un commentaire

### **B. Modifier un commentaire**

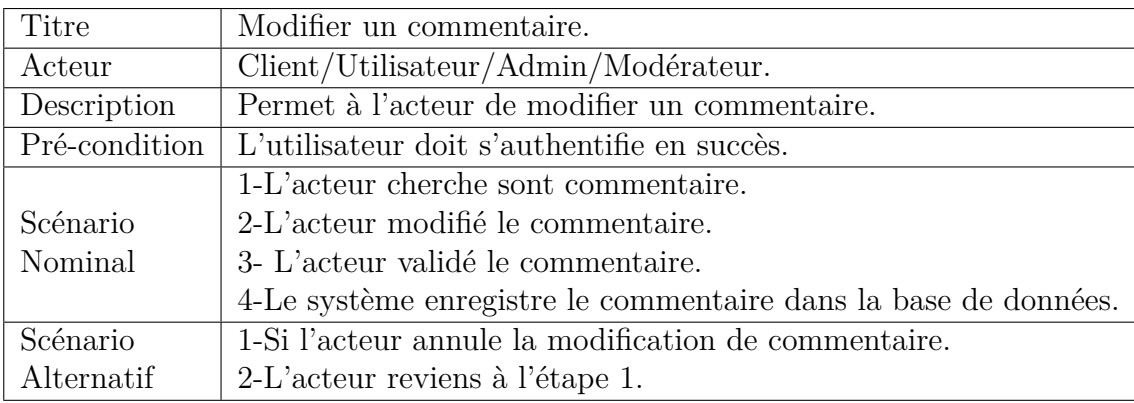

<span id="page-29-2"></span>Table II.10 – Cas d'utilisations modifier un commentaire

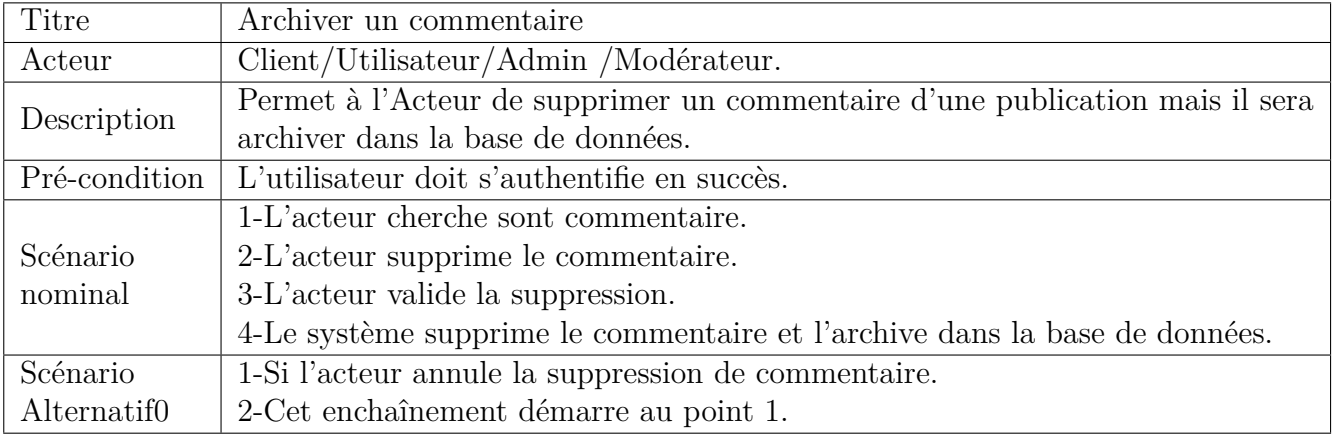

### **C. Archiver un commentaire**

<span id="page-30-0"></span>Table II.11 – Cas d'utilisations Archiver un commentaire

6) Description de cas d'utilisation **" Gestion des Compte " :** Ce cas d'utilisation permet à l'admin de suppimer des comptes

### **Modifier un compte**

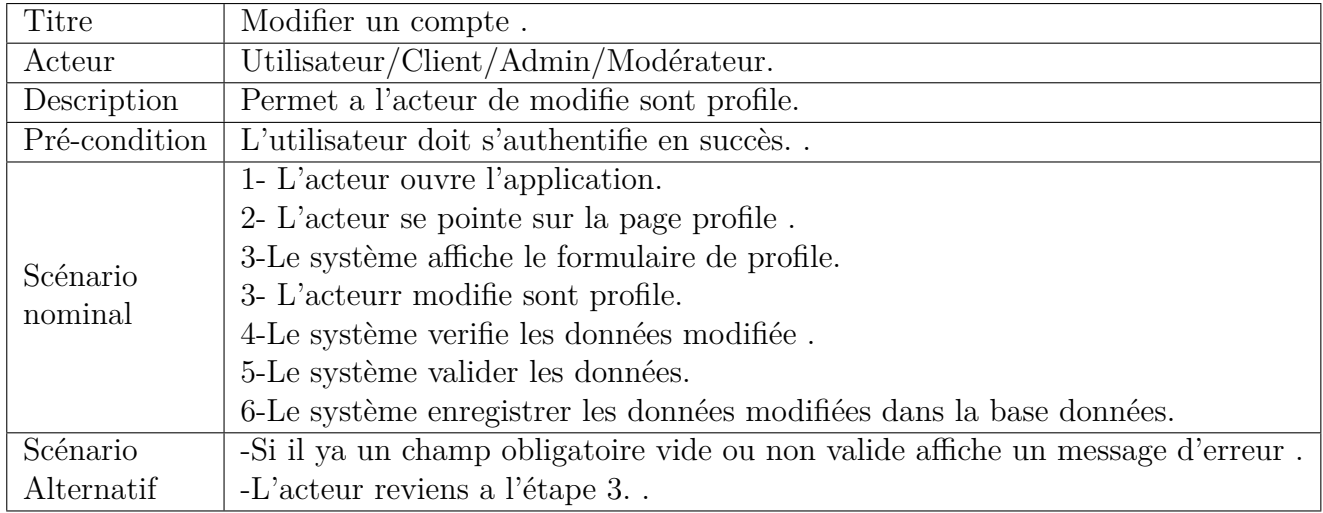

<span id="page-30-1"></span>Table II.12 – Cas d'utilisations Modifier un compte

### **Bloquer un compte**

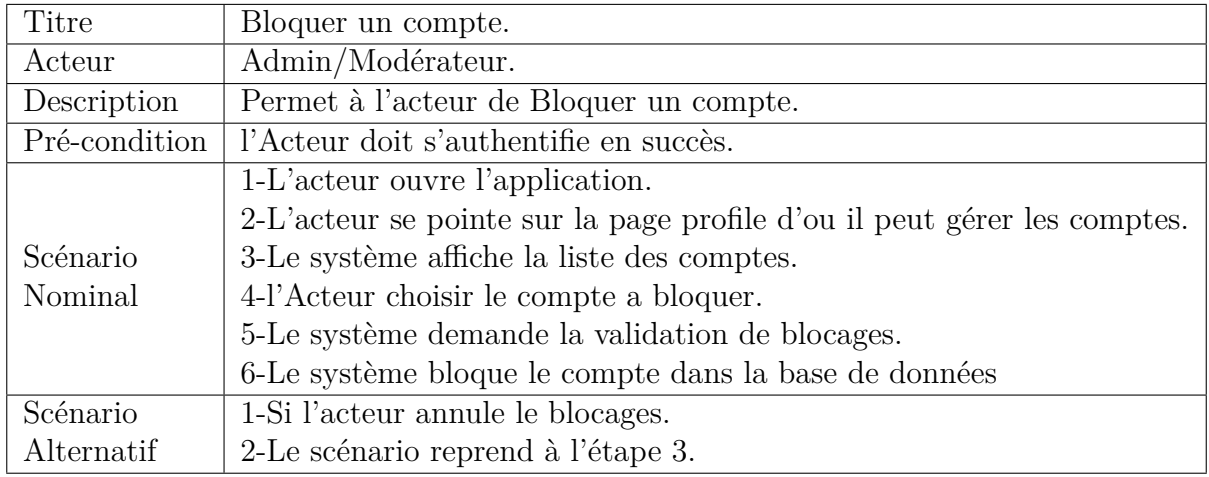

<span id="page-31-0"></span>Table II.13 – Cas d'utilisations Bloquer un compte

### **Réactiver un compte**

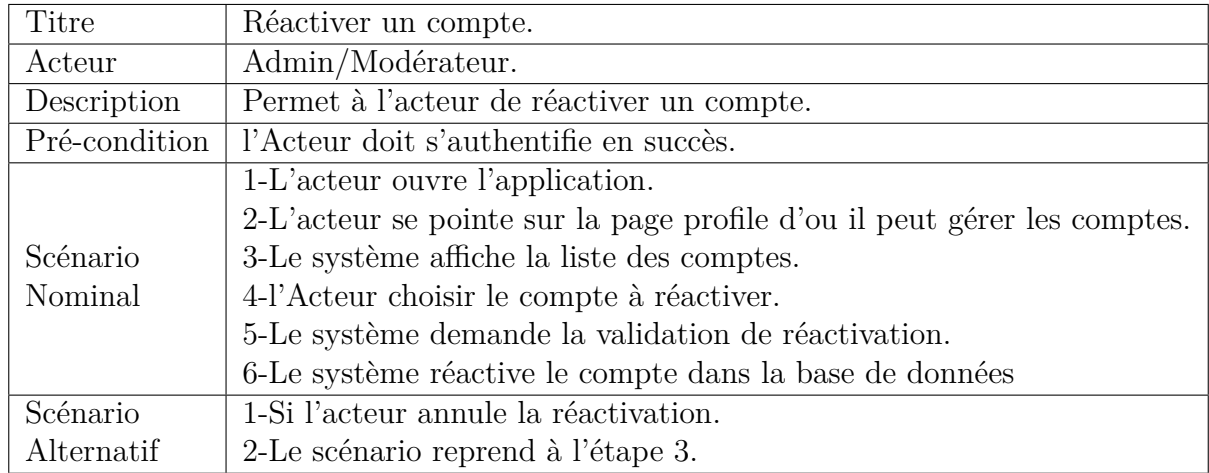

<span id="page-31-1"></span>TABLE II.14 – Cas d'utilisations Réactiver un compte

7) Description de cas d'utilisation **" Gestion des signalisations " :** Ce cas d'utilisation permet à l'admin de bloquer des comptes ou des publications

| Titre               | Gestion des signalisations                                                     |
|---------------------|--------------------------------------------------------------------------------|
| Acteur              | Admin/modérateur                                                               |
| Description         | Permet à l'acteur de bloquer une publication signaler, ou un compte de client. |
| Pré-condition       | L'acteur doit s'authentifie en succès.                                         |
| Scénario<br>Nominal | 1-L'acteur ouvre l'application.                                                |
|                     | 2-Le système affiche la liste des publications signalé.                        |
|                     | 3-L'acteur choisir de bloquer une publication ou un compte.                    |
|                     | 4-Le système demande la validation de blocage.                                 |
|                     | 5-Le système ajoute le blocage dans la base de données                         |
| Scénario            | 1-L'acteur annule le blocage.                                                  |
| Alternatif0         | 2-Le scénario reprend au point 2.                                              |

<span id="page-32-1"></span>TABLE II.15 – Cas d'utilisations Gestion des signalisations

# <span id="page-32-0"></span>**II.5 Conclusion**

Ce chapitre nous a permis de détailler les spécifications du projet, d'identifier les acteurs et leurs cas d'utilisation et nous avons spécifié les différents besoins, fonctionnels et non-fonctionnels. Ces derniers ont été décrits sous forme textuelle nécessaire pour entamer la conception dans la prochaine partie de notre projet, tout ¸ ça nous allons l'aborder dans le prochain chapitre.

<span id="page-33-0"></span>**Chapitre III**

# **Conception de l'application**

# <span id="page-34-0"></span>**III.1 Introduction**

Nous allons, dans ce chapitre, prèsenter la conception détaillèe de notre application, où nous presentons les différents diagrammes des cas d'utilisation, de séquence système, et de classes.

# <span id="page-34-1"></span>**III.2 Diagramme de cas d'utilisation**

Les principales fonctionnalités de notre application sont illustrées par les diagrammes de cas d'utilisation suivants :

## <span id="page-34-2"></span>**III.2.1 Diagramme de cas d'utilisation associe à l'Utilisateur**

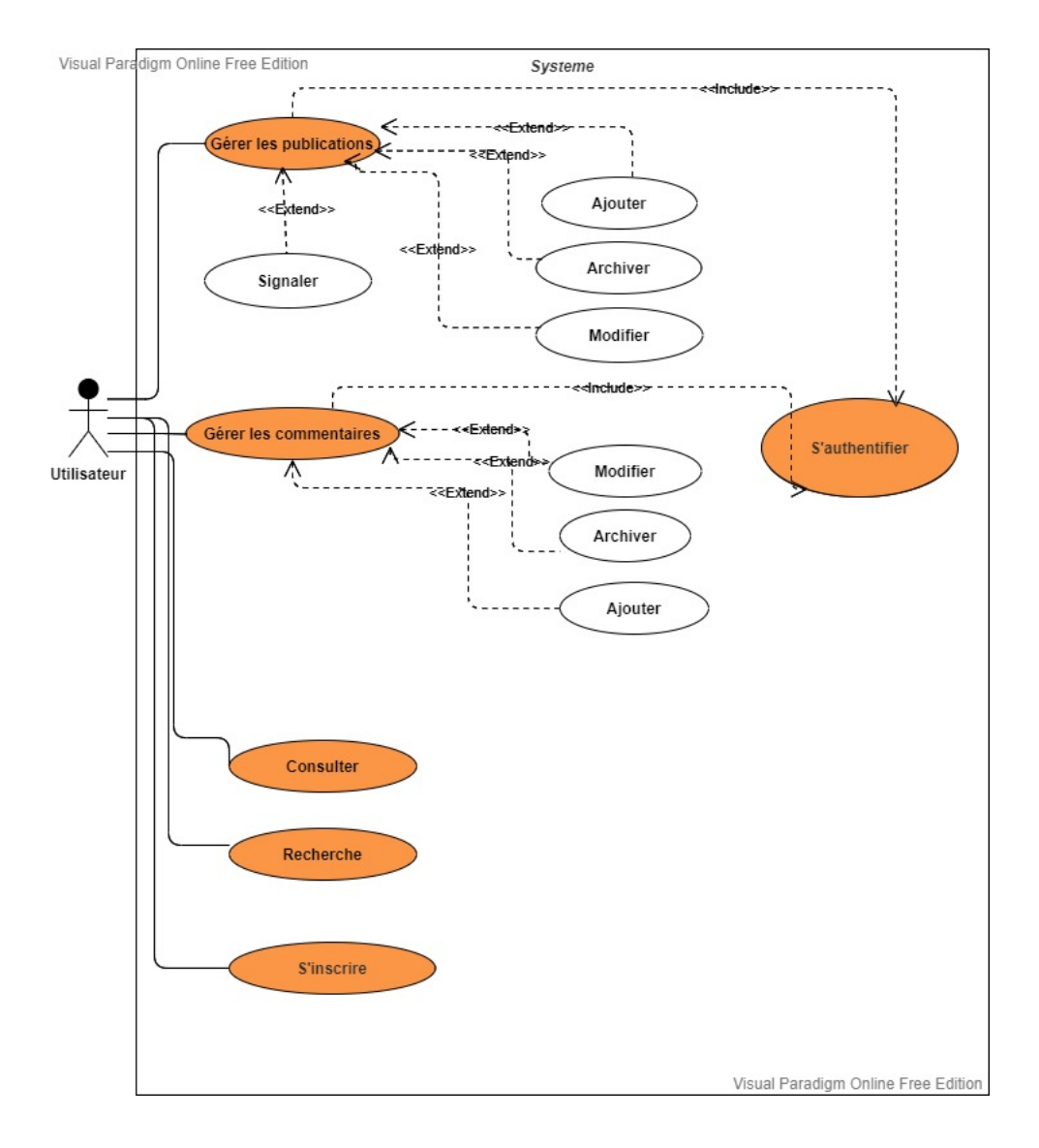

### <span id="page-34-3"></span>Figure III.1 – Diagramme de cas d'utilisation Utilisateur

# <span id="page-35-0"></span>**III.2.2 Diagramme de cas d'utilisation associe à l'Admin et le modérateur**

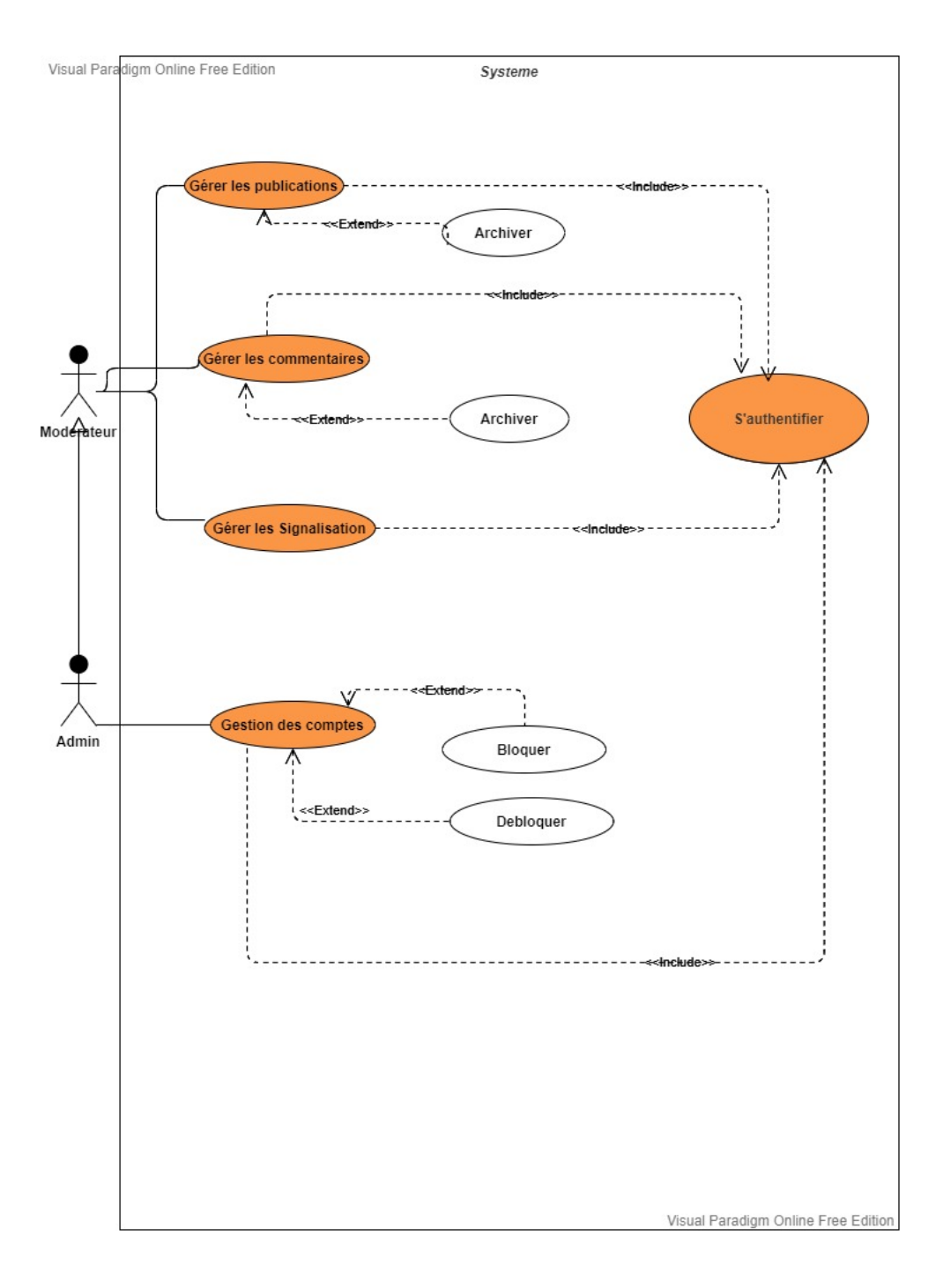

<span id="page-35-1"></span>Figure III.2 – Diagramme de cas d'utilisation admin et modérateur

# <span id="page-36-0"></span>**III.2.3 Diagramme de cas d'utilisation associe à l'Client et le visiteur**

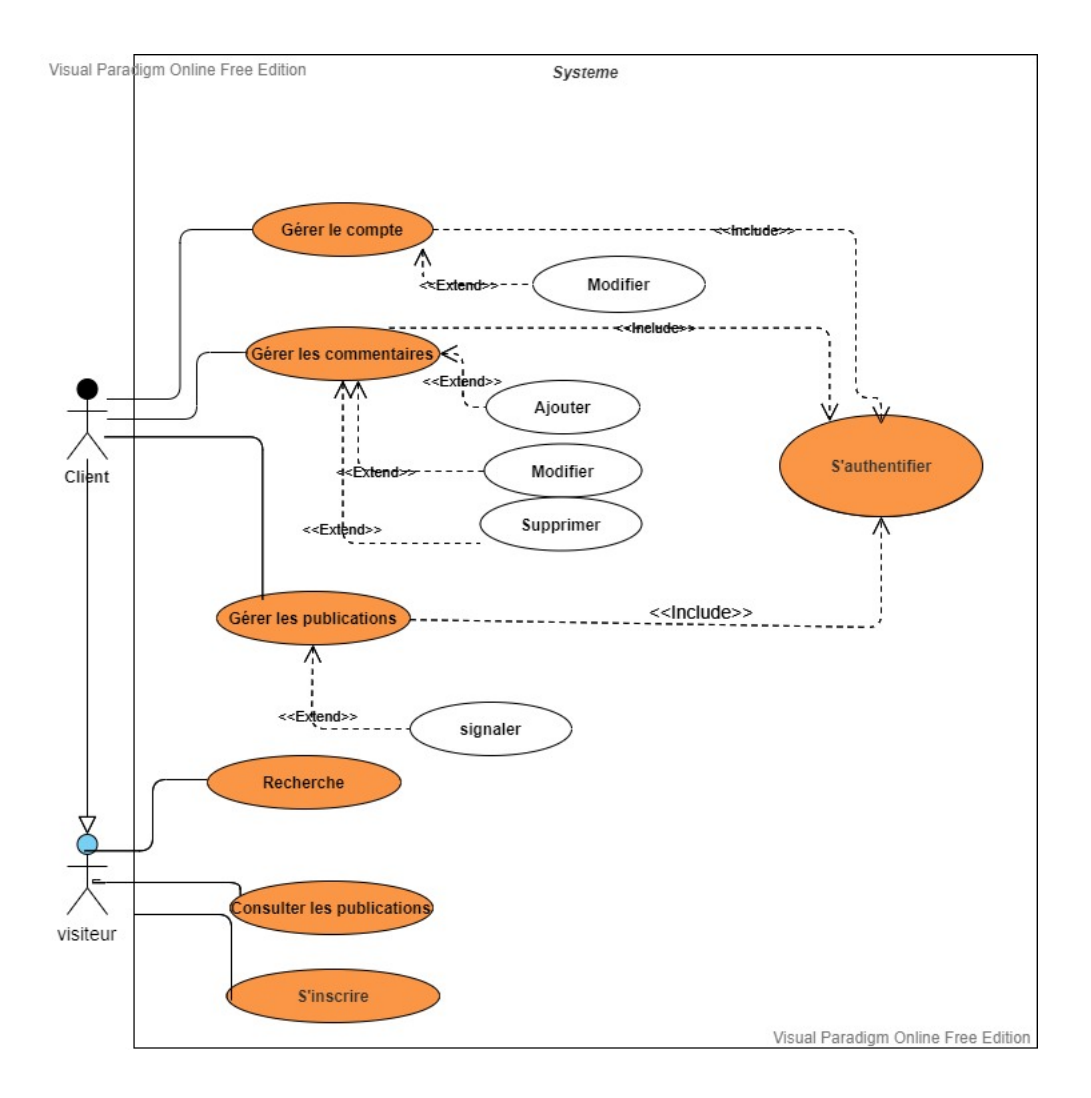

<span id="page-36-3"></span>Figure III.3 – Diagramme de cas d'utilisation client et visiteur

# <span id="page-36-1"></span>**III.3 Diagramme de séquence**

## <span id="page-36-2"></span>**III.3.1 Étude de cas d'utilisation**

Dans ce qui suit nous allons faire une étude détaillée des cas d'utilisation décris au paravent à travers le diagramme de séquence, nous allons présenter un diagramme de séquence pour chaque cas d'utilisation.

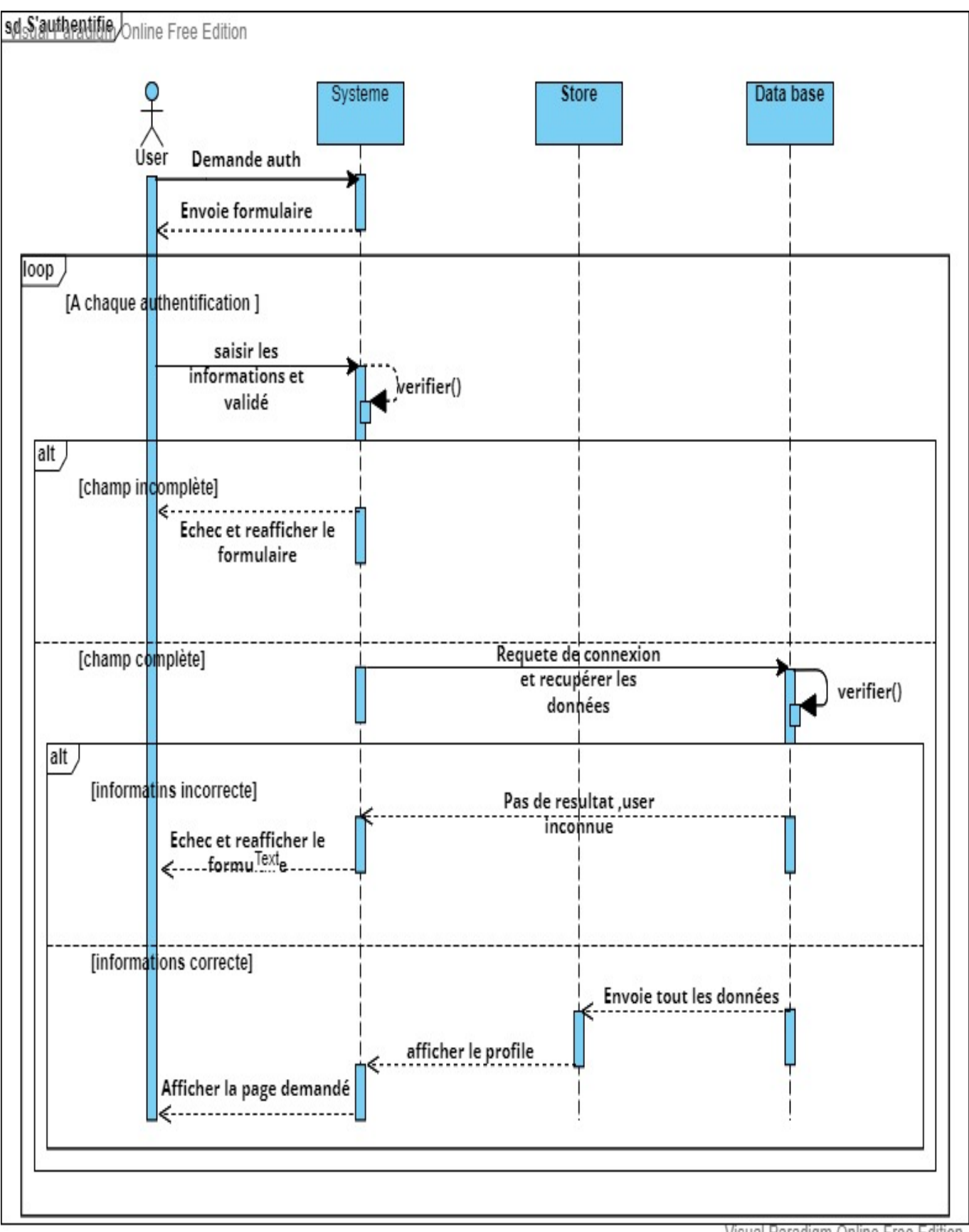

#### <span id="page-37-0"></span>**III.3.1.1 Diagramme de séquence «s'authentifie»**

Visual Paradigm Online Free Edition

<span id="page-37-2"></span><span id="page-37-1"></span>Figure III.4 – Diagramme de séquence s'authentifie

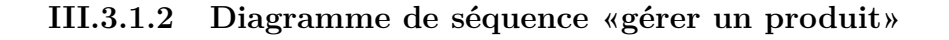

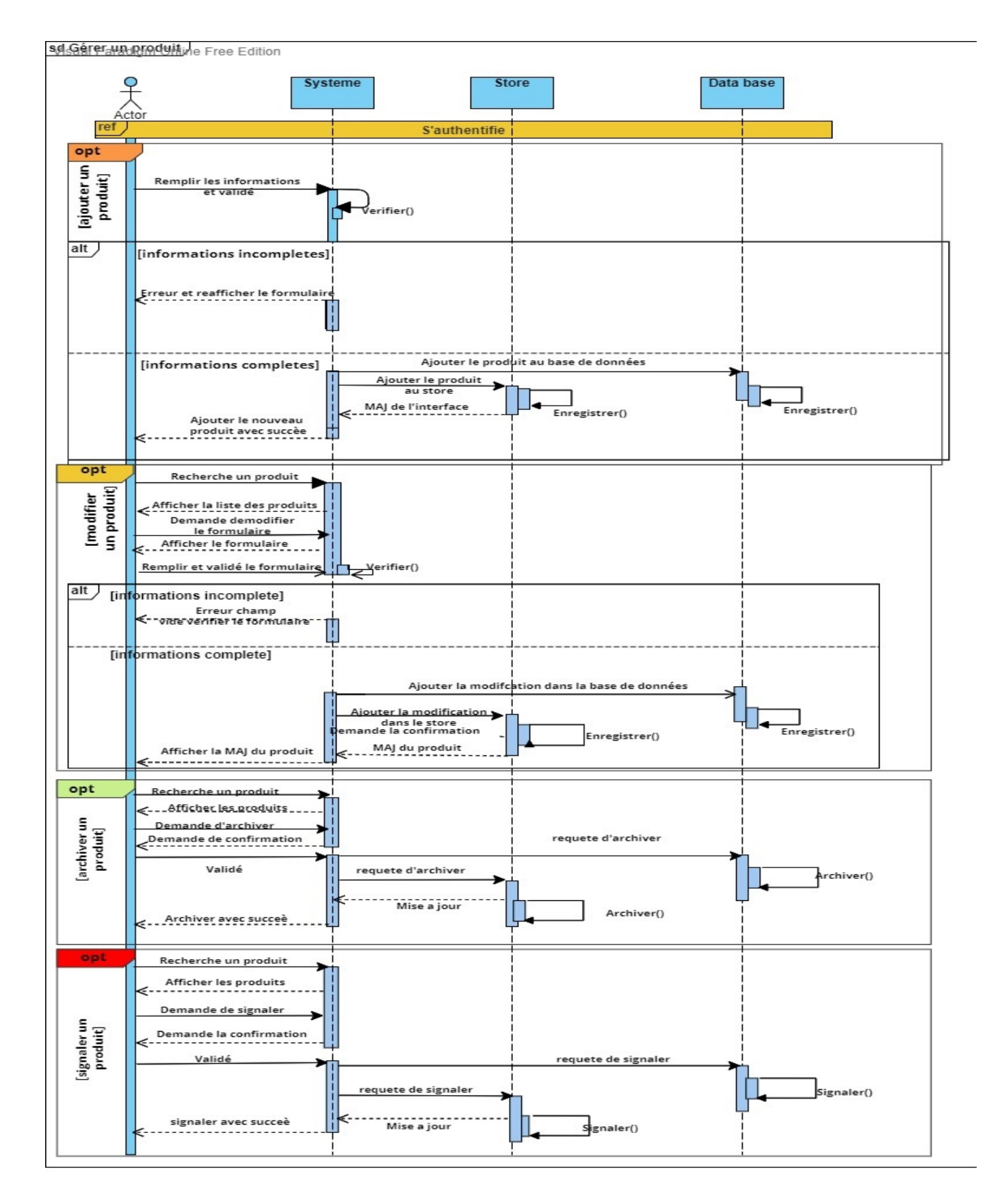

<span id="page-38-0"></span>FIGURE III.5 – Diagramme de séquence gérer un produit

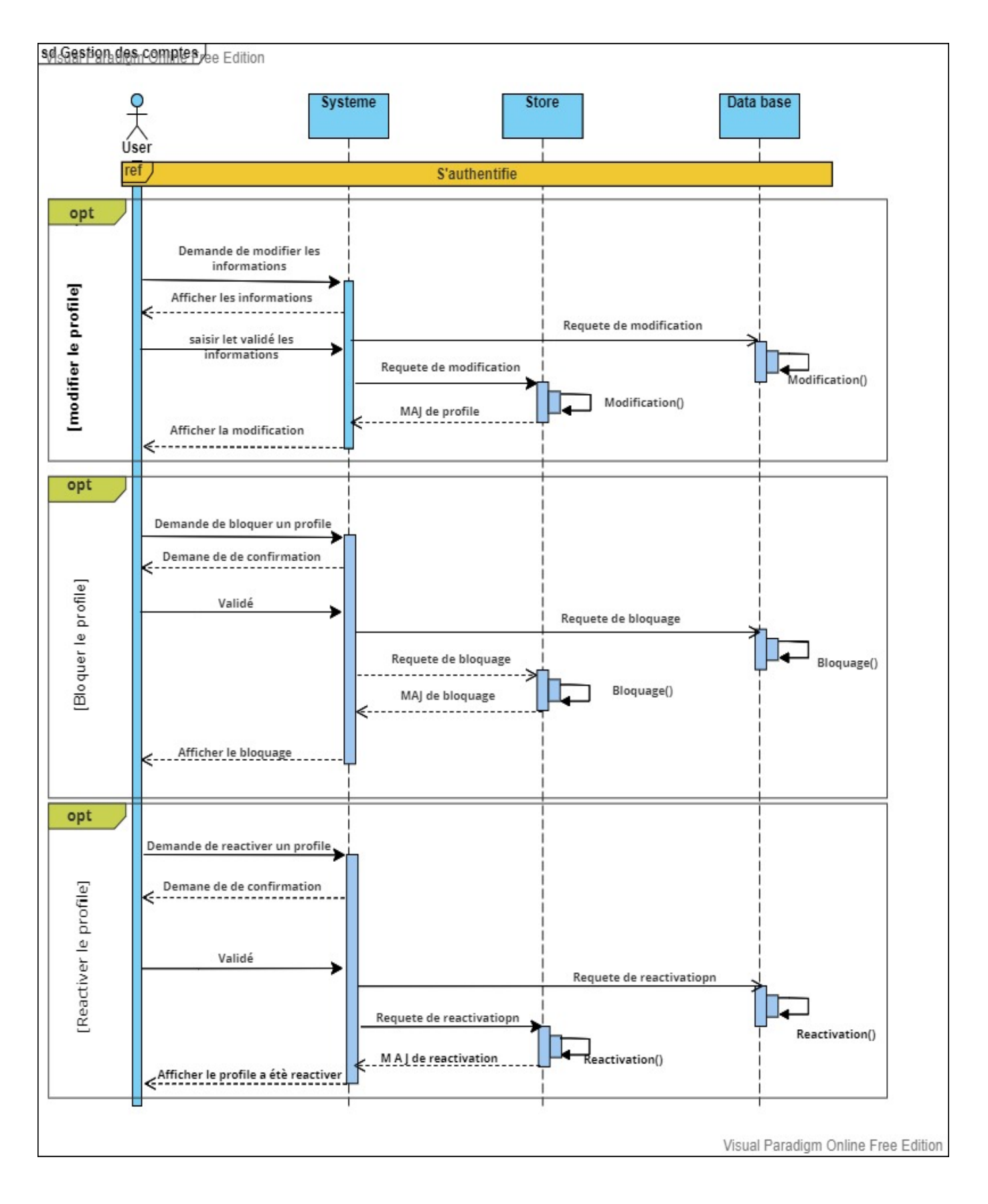

#### <span id="page-39-0"></span>**III.3.1.3 Diagramme de séquence« gérer un compte»**

<span id="page-39-1"></span>Figure III.6 – Diagramme de séquence gérer un compte

#### sols Gererar Waiser monentaired Edition **Systeme Store** Data Base  $\frac{9}{\sqrt{25}}$ **S'authentifie** ret opt Demande d'ajouter un commentaire Afficher le champ de saisir ajouter un commentaire] Saisir et validé le commentaire Verifier() alt [champ vide] Erreur champ<br>Vide verifier le formulaire [champ complet] Enregistrer dans la<br>base de **Enregistrer dans store** données Enregistrer()  $t_{\text{nregister()}}$ MAJ du systeme Afficher le commentaire opt Demande de modifie un commentaire (modifie un commentaire) Afficher le champ de saisir Saisir et validé la<br>modification Verifier() alt [champ vide] Erreur champ<br>< vide verifier le formulaire [champ complet] **Enregistrer dans la** base de **Enregistrer dans store** saisir et validé les données informations Enregistrer() MAJ du systeme Enregistrer() Afficher le commentaire opt Demande d'archiver un commentaire [archiver un commentaire] Demande de confirmation Requete d'archiver Confirmer Requete d'archiver Archiver() Archiver() MAI du systeme Afficher le message est archiver

#### <span id="page-40-0"></span>**III.3.1.4 Diagramme de séquence «gérer un commentaire»**

<span id="page-40-1"></span>Figure III.7 – Diagramme de séquence gérer un commentaire

<del>Visual Paradignr Online Free Edit</del>ion

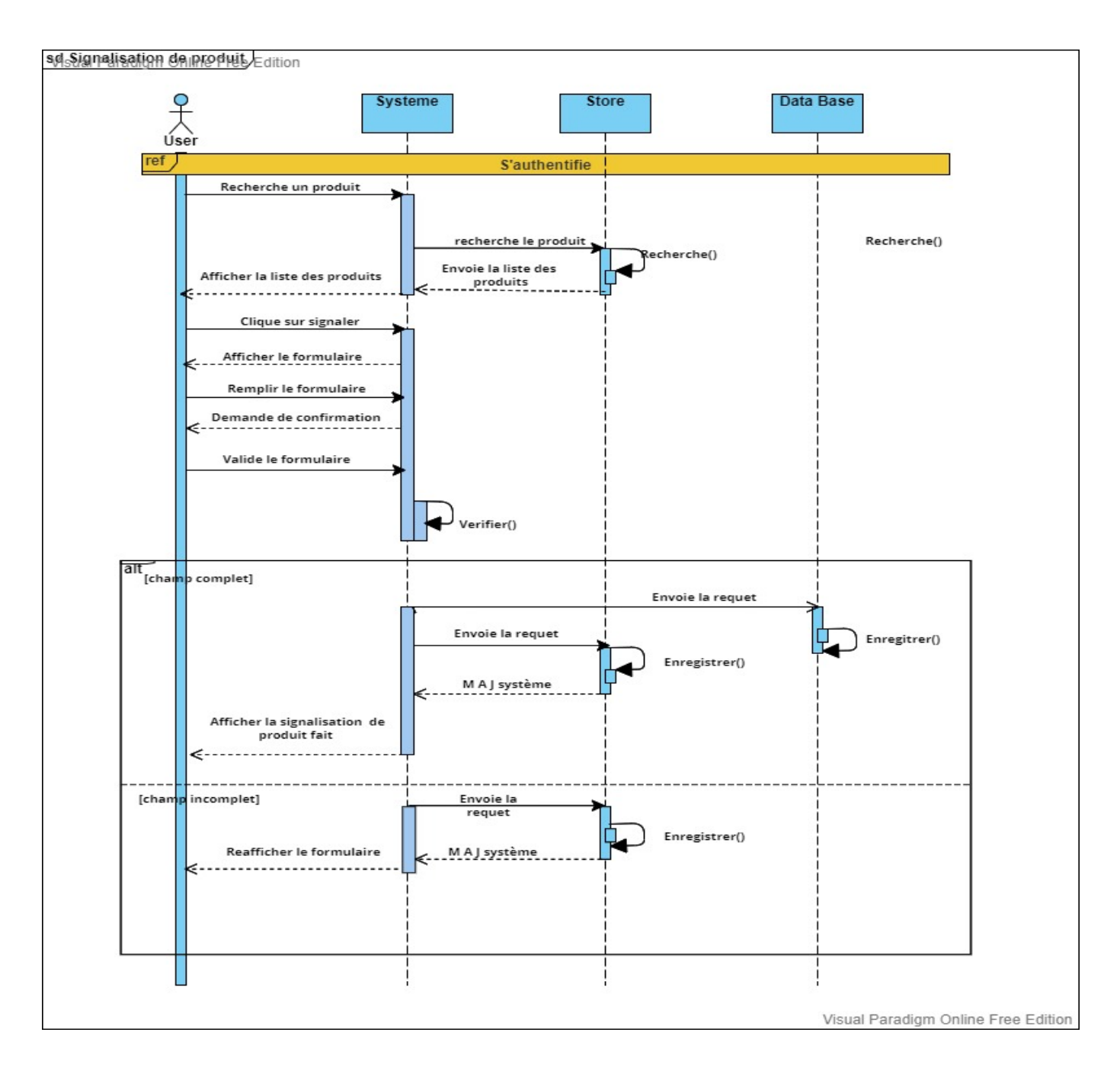

#### <span id="page-41-0"></span>**III.3.1.5 Diagramme de séquence «gérer les signalisation»**

<span id="page-41-1"></span>Figure III.8 – Diagramme de séquence gérer les signalisation

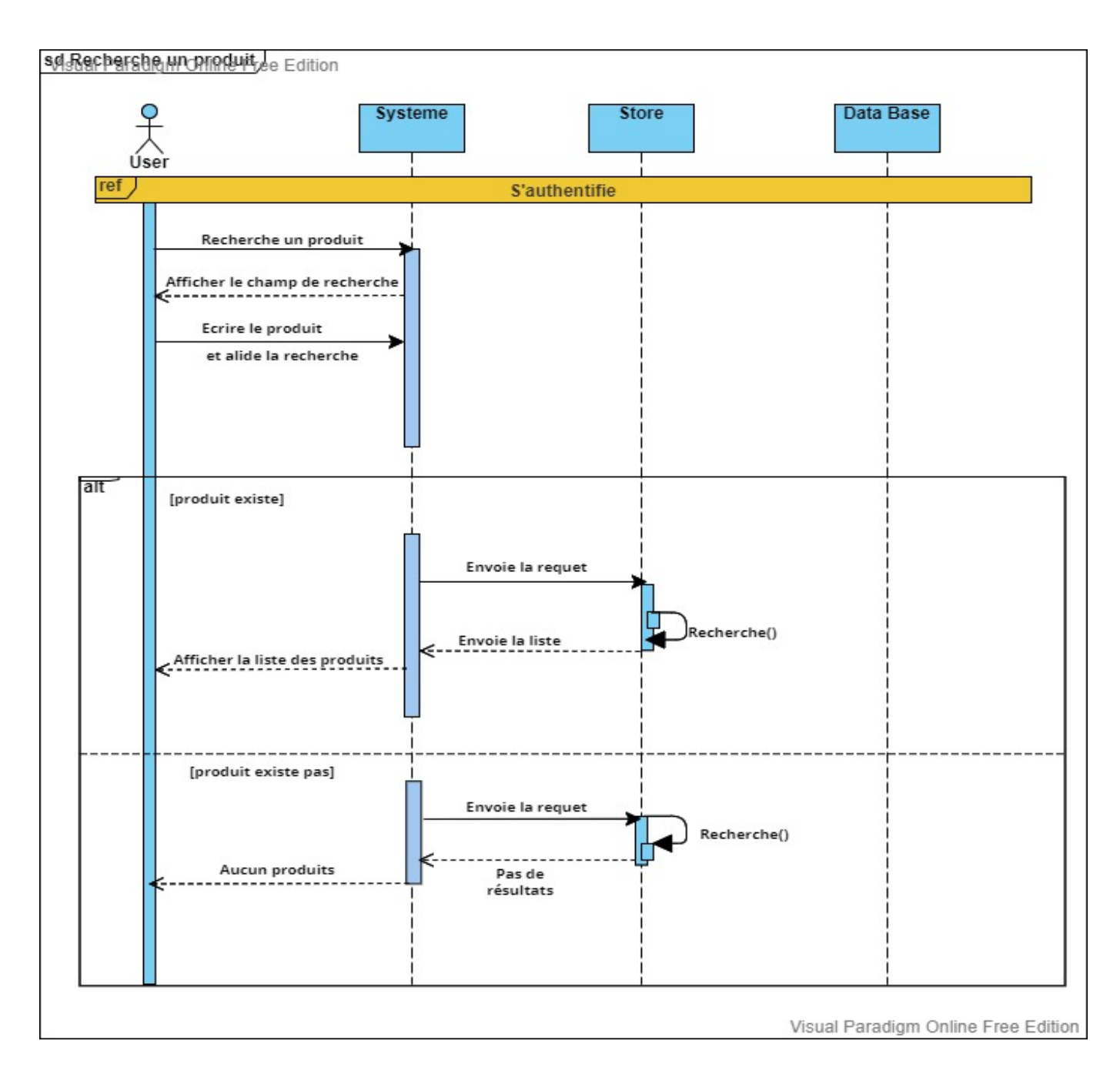

#### <span id="page-42-0"></span>**III.3.1.6 Diagramme de séquence «Rechercher un produit »**

<span id="page-42-2"></span>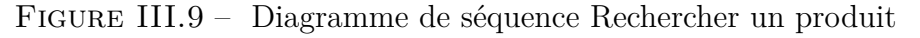

# <span id="page-42-1"></span>**III.4 Conclusion**

Dans ce chapitre, nous avons suivi une démarche de modélisation pour développer notre application, en se basant sur le langage UML.

En premier lieu, nous avons pu spécifier et analyser les besoins et les différents cas d'utilisation,Par la suite en phase de conception nous avons défini la conception des diagrammes de séquences et nous avons élaboré le diagramme de classes.

Dans le chapitre suivant nous entamerons l'étape de réalisation de notre application.

<span id="page-43-0"></span>**Chapitre IV**

**Réalisation**

# <span id="page-44-0"></span>**IV.1 Introduction**

Dans ce dernier chapitre, nous allons déterminer tous les outils de développement de notre application, nous allons aussi présenter les grandes étapes qui ont servi à la réalisation de notre application et ses interfaces principales.

# <span id="page-44-1"></span>**IV.2 Environnement et outils de programmation :**

### <span id="page-44-2"></span>**IV.2.1 Html**

HTML signifie HyperText Markup Language qu'on peut traduire par « langage de balises pour l'hypertexte ». Il est utilisé afin de créer et de représenter le contenu d'une page web et sa structure.

<span id="page-44-6"></span>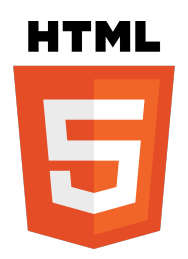

FIGURE  $IV.1 - \text{Logo de HTML}$ 

## <span id="page-44-3"></span>**IV.2.2 CSS**

Les CSS (Cascading Style Sheets en anglais, ou « feuilles de style en cascade ») sont le code utilisé pour mettre en forme une page web.

## <span id="page-44-4"></span>**IV.2.3 JavaScripts cote client**

JavaScript est un langage de script ou de programmation qui permet d'implémenter des programmes complexes sur les pages web, ces scripts peuvent être écrits directement sur une page web HTML et exécutés automatiquement quand la page se charge.

<span id="page-44-7"></span><span id="page-44-5"></span>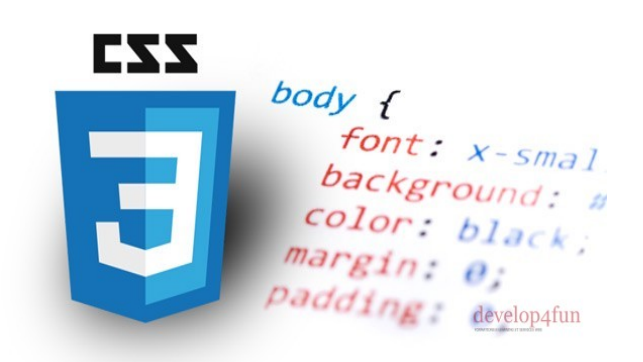

FIGURE  $IV.2 - \text{Logo}$  de css

## **IV.2.4 JavaScript (ES6)**

ES6 fait référence à la version 6 du langage de programmation ECMA Script. ECMA Script est le nom standardisé de JavaScript, et la version 6 est la prochaine version après la version 5, qui a été publiée en 2011. Il s'agit d'une amélioration majeure du langage JavaScript et ajoute de nombreuses autres fonctionnalités destinées à facil le développement de logiciels à grande échelle.[20]

<span id="page-45-2"></span>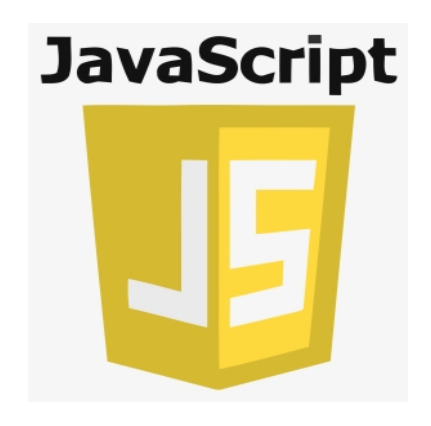

Figure IV.3 – Logo de javaScript

## <span id="page-45-0"></span>**IV.2.5 Node JS**

Node.js est un environnement open source permettant de développer des applications multiplateformes. Basé sur le V8 de Google, le moteur d'exécution JavaScript utilisé dans Chrome, Node.js traite donc les données en JavaScript.Node.js vous permet d'utili ser JavaScript côté serveur, en dehors du navigateur avant de pouvoir exécuter votre JavaScript sur le serveur, le code a besoin d'être interprété. C'est précisément ce que fait Node.js en utilisant le moteur V8 de Google, celui qui est utilisé par le navi gateur Chrome. D'autre part, Node.js intègre un nombre important de modules utiles, ainsi, vous n'avez pas à écrire tout le code à partir de zéro Ainsi, Node.js comprend deux éléments distincts : un contexte d'exécution et une bibliothèque.[9]

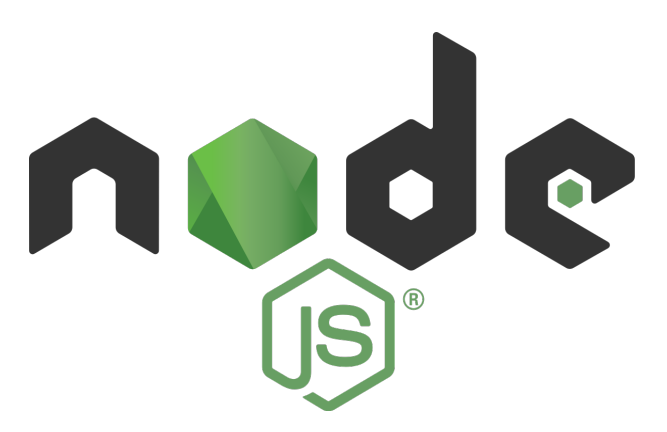

<span id="page-45-3"></span><span id="page-45-1"></span>Figure IV.4 – Logo de Node JS

### **IV.2.5.1 Npm**

NPM (Node Package Manager) comme son nom l'indique est le "package manager" officiel de l'univers JavaScript (frontend / backend). Il est installé automatiquement lors de l'installation de NodeJS.

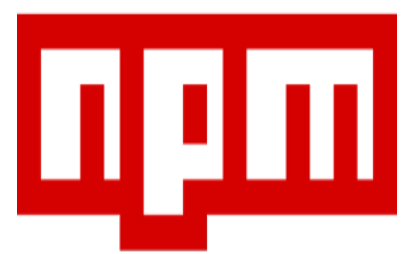

<span id="page-46-1"></span>Figure IV.5 – Logo de Npm

### <span id="page-46-0"></span>**IV.2.5.2 Node-sass**

Liaisons Node.js à libsass \*. Il s'agit d'une bibliothèque qui fournit la liaison de Node.js à LibSass, la version C du préprocesseur de feuille de style populaire, Sass. Il vous permet de compiler nativement des fichiers .scss en css à une vitesse incroyable et automatiquement via un middleware de connexion.[10]

<span id="page-46-2"></span>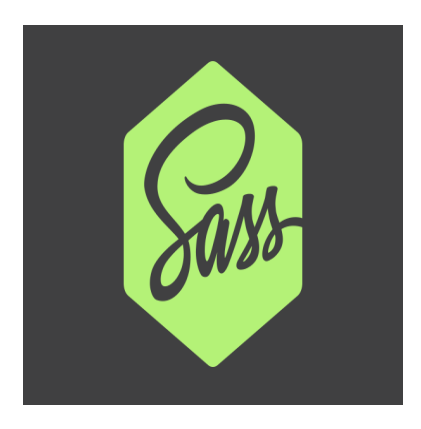

Figure IV.6 – Logo de node-sass

#### <span id="page-47-0"></span>**IV.2.5.3 Js-cookie**

Une API JavaScript simple et légère pour gérer les cookies.

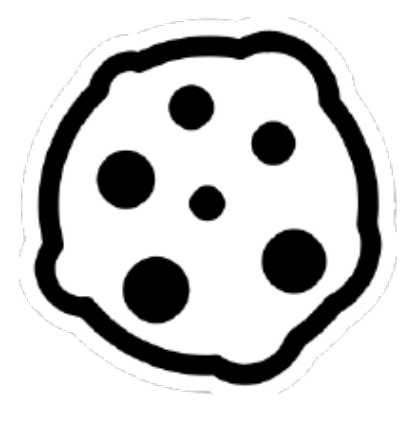

Figure IV.7 – Logo de js-cookie

#### <span id="page-47-1"></span>**IV.2.5.4 Multer**

Multer est un middleware node.js pour la gestion des données multipart/form, qui est principalement utilisé pour télécharger des fichiers.[12]

<span id="page-47-2"></span>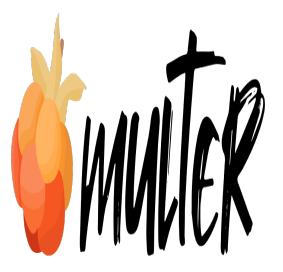

<span id="page-47-3"></span>Figure IV.8 – Logo de multer

## <span id="page-48-0"></span>**IV.2.6 Redux**

Redux est une bibliothèque JavaScript open source utilisée pour gérer l'état de l'application. React utilise Redux pour créer l'interface utilisateur. Il permet aux composants React de lire les données d'un magasin Redux et d'envoyer des actions au magasin pour mettre à jour les données. Redux aide les applications à évoluer en fournissant un moyen judicieux de gérer l'état via un modèle de flux de données unidirectionnel. [11]

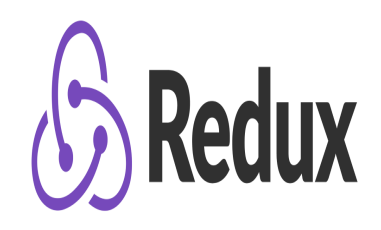

<span id="page-48-2"></span>Figure IV.9 – Logo de Redux

### <span id="page-48-1"></span>**IV.2.7 Axios**

Axios est une bibliothèque basée sur des promesses utilisée avec Node.js et votre navigateur pour effectuer des requêtes HTTP JavaScript asynchrones.

Axios nous permet de communiquer facilement avec les API dans nos applications React. Bien que cela puisse également être réalisé par d'autres méthodes comme la récupération ou AJAX, Axios peut fournir un peu plus de fonctionnalités qui vont très loin avec les applications qui utilisent React.[9]

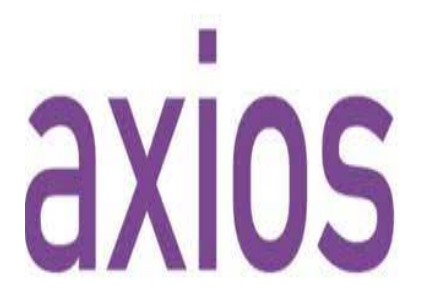

<span id="page-48-3"></span>Figure IV.10 – Logo de axios

### <span id="page-49-0"></span>**IV.2.8 React**

React est une bibliothèque JavaScript frontale à code source ouvert permettant de créer des application web monopage. Développée par Facebook depuis 2013.[11]

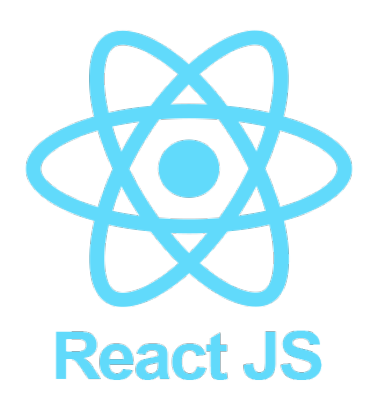

<span id="page-49-5"></span>Figure IV.11 – Logo de react

### <span id="page-49-1"></span>**IV.2.9 Github**

GitHub est un service basé sur le cloud qui héberge un système de contrôle de version (VCS) appelé Git. Il permet aux développeurs de collaborer et d'apporter des modifications aux projets partagés tout en gardant un suivi détaillé de leur progression.[13]

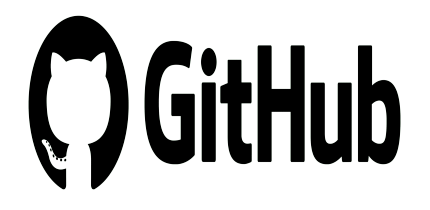

<span id="page-49-6"></span>Figure IV.12 – Logo de Github

# <span id="page-49-2"></span>**IV.3 Serveur d'application**

### <span id="page-49-3"></span>**IV.3.1 ExpressJS**

<span id="page-49-4"></span>Express est un framework qui s'exécute dans Node.js et qui permet à un développeur de créer et de maintenir des serveurs robustes. Il est livré avec de nombreuses fonctionnalités intégrées, mais dispose également d'une gigantesque suite de modules complémentaires tiers que les développeurs peuvent utiliser pour fournir de meilleures fonctionnalités, une sécurité accrue et une vitesse améliorée.[16]

<span id="page-50-3"></span>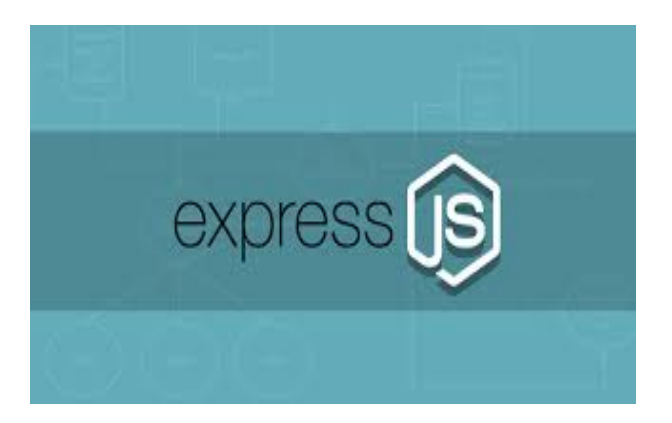

Figure IV.13 – Logo de expressJS

### **IV.3.2 MongoDB**

MongoDB est une base de données NoSQL orientée document. Elle se distingue des bases de données relationnelles par sa flexibilité et ses performances.

### <span id="page-50-0"></span>**IV.3.3 Mongodb compass**

MongoDB Compass est une interface graphique pour MongoDB. Il est également connu sous le nom d'interface graphique MongoDB. MongoDB permet aux utilisateurs d'analyser le contenu de leurs données stockées sans aucune connaissance préalable de la syntaxe des requêtes MongoDB. Lorsque nous explorons l'exploration de nos données dans l'environnement visuel, nous pouvons utiliser l'interface graphique de Compass pour optimiser les performances, gérer les index et implémenter la validation des documents.[14]

<span id="page-50-4"></span>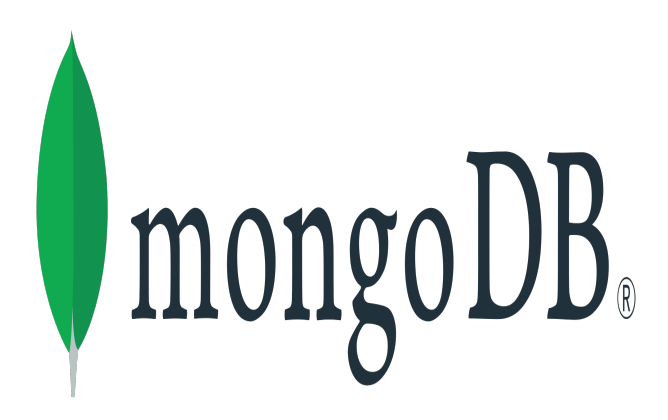

Figure IV.14 – Logo de mongoDB

### <span id="page-50-1"></span>**IV.3.4 JSON**

<span id="page-50-2"></span>JSON (JavaScript Object notation) : un format léger qui permet de décrire des objets en JavaScript, il est principalement utilisé pour faire des échanges entre JS et un serveur web, JSON se base sur deux structures : Une collection de couple nom/valeur : nom : valeur ; Un tableau qui est une collection de valeurs ordonnées [valeur, valeur] JSON est un format de données. Autrement dit, c'est une façon de stocker des informations, un peu comme une base de données, il est maintenant lié à JavaScript qui inclut un objet JSON, et de nombreux développeurs l'incorporent quasiment comme un sous-ensemble du langage.[21]

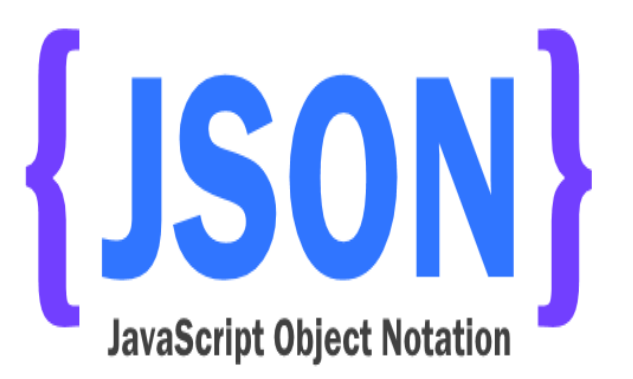

<span id="page-51-2"></span>Figure IV.15 – Logo de JSON

### **IV.3.5 Postman**

Postman est un logiciel permettant de créer et de tester des requêtes HTTP. Il vous permet de les personnaliser dans les plus fins détails grâce à une interface ergonomique et intuitive. Vous pouvez choisir la méthode de la requête, entrer l'URL du serveur que vous voulez intéroger, et rajouter tous les paramètres possibles pour une requête HTTP. Le logiciel tient un historique de vos requêtes. Il est très utile pour tester une api.[15]

<span id="page-51-3"></span>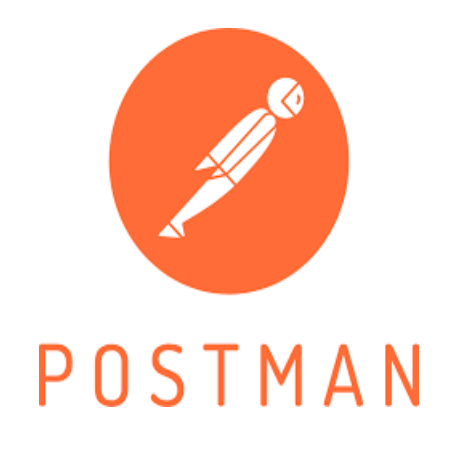

Figure IV.16 – Logo de postman

# <span id="page-51-0"></span>**IV.4 Sécurité d'application**

### <span id="page-51-1"></span>**IV.4.1 Cors**

CORS est une technique qui permet le partage de ressources entre des scripts exécutés sur un client de navigateur et des ressources d'origine différente. Le partage des ressources crossorigin utilise des en-têtes HTTP supplémentaires pour demander au navigateur d'autoriser une application Web s'exécutant sur un domaine à accéder à des ressources spécifiques à partir d'un serveur d'une origine différente. Il y a quelques années, les requêtes AJAX et le partage des ressources des polices Web étaient limités par la politique de même origine. Cependant, aujourd'hui, les développeurs peuvent utiliser CORS pour faciliter la communication entre domaines à partir du navigateur. Le protocole CORS prend en charge les transferts de données d'origine croisée et les demandes entre les serveurs Web et les navigateurs. CORS détermine si des demandes d'origine sont faites ou non. Et avant d'aller plus loin, examinons les deux types de requêtes différents.[17]

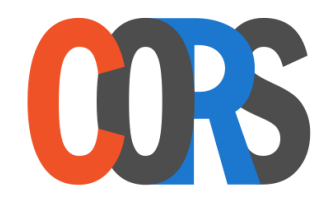

<span id="page-52-1"></span>Figure IV.17 – Logo de Cors

## <span id="page-52-0"></span>**IV.4.2 Bcrypt**

Bcrypt est une fonction de hachage de mot de passe conçue par Niels Provos et David Mazières, basée sur le chiffrement Blowfish, et présentée à USENIX en 1999.

Bcrypt est un utilitaire de chiffrement de fichiers multiplateforme. Les fichiers cryptés sont portables sur tous les systèmes d'exploitation et processeurs pris en charge. Les phrases secrètes doivent comporter entre 8 et 56 caractères et sont hachées en interne sur une clé de 448 bits. Cependant, tous les caractères fournis sont significatifs. Plus votre phrase secrète est forte, plus vos données sont sécurisées.[18]

<span id="page-52-2"></span>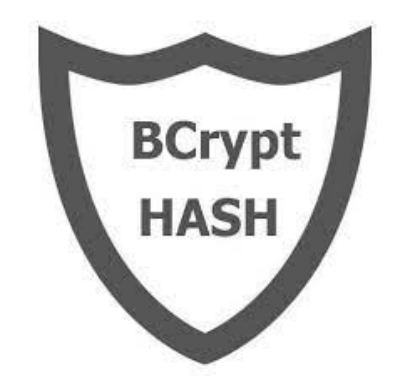

Figure IV.18 – Logo de bcrypt

## <span id="page-53-0"></span>**IV.4.3 Jsonwebtoken**

Le jeton Web JSON (JWT), prononcé "jot", est une norme ouverte (RFC 7519) qui définit un moyen compact et autonome de transmettre en toute sécurité des informations entre les parties en tant qu'objet JSON. Encore une fois, JWT est une norme, ce qui signifie que tous les jetons sont des jetons, mais que tous les jetons ne sont pas des JWT.

En raison de sa taille relativement petite, un JWT peut être envoyé via une URL, via un paramètre POST ou dans un en-tête HTTP, et il est transmis rapidement. Un JWT contient toutes les informations requises sur une entité pour éviter d'interroger une base de données plusieurs fois. Le destinataire d'un JWT n'a pas non plus besoin d'appeler un serveur pour valider le jeton.[19]

<span id="page-53-1"></span>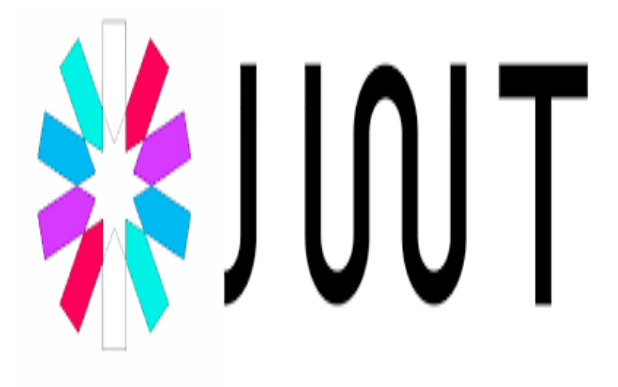

Figure IV.19 – Logo de Jsonwebtoken

# <span id="page-54-0"></span>**IV.5 Architecture de l'Application**

Cette figure nous montre comment les différents outils de l'environnement MERN s'interagissent entre eux.

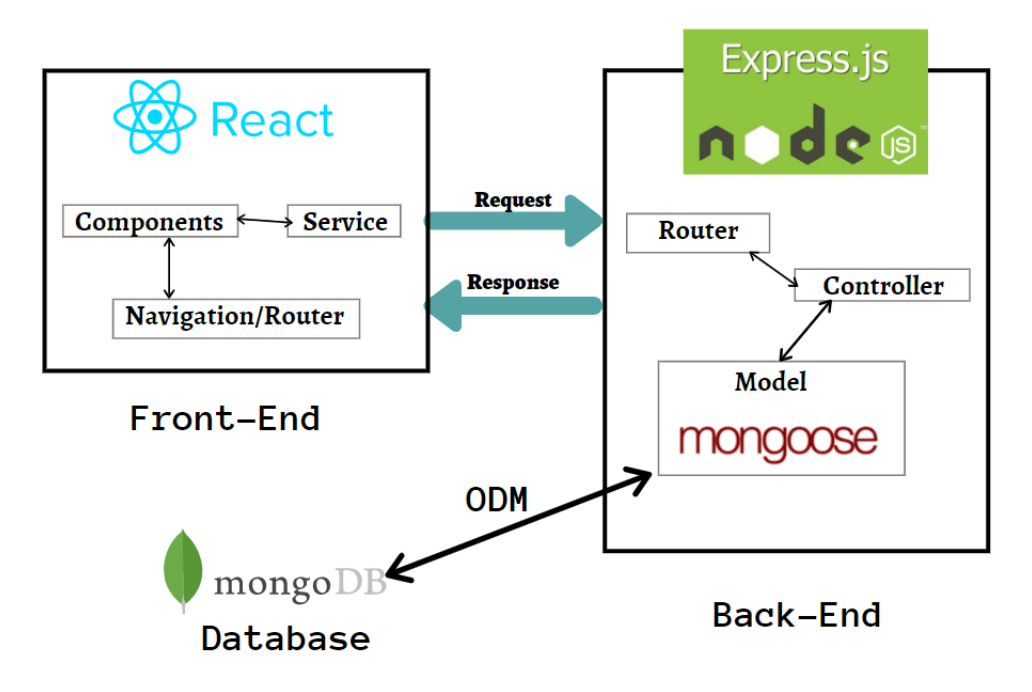

<span id="page-54-2"></span>Figure IV.20 – Architecture de l'Application

## <span id="page-54-1"></span>**IV.5.1 Architecture de redux**

Cette figure nous montre comment les différents outils de l'environnement MERN s'interagissent avec Redux.

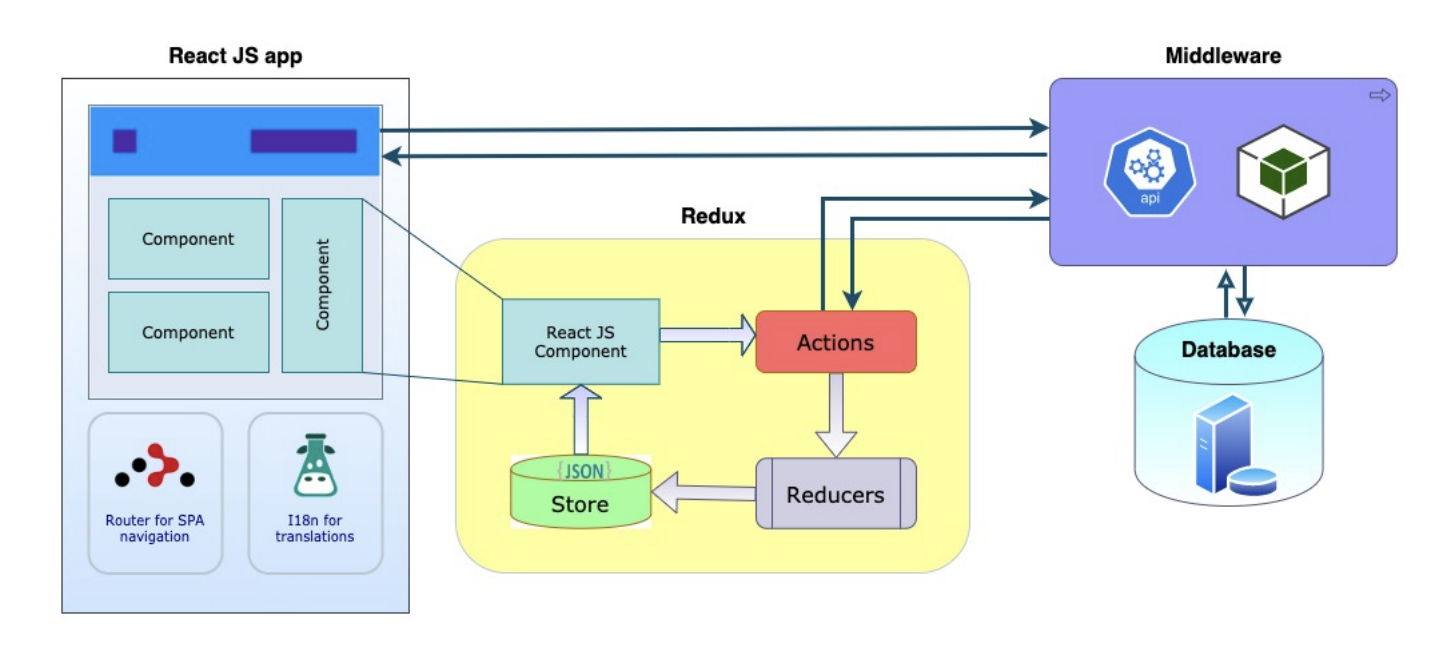

<span id="page-54-3"></span>Figure IV.21 – Architecture de redux

# <span id="page-55-0"></span>**IV.6 Principales captures d'interfaces**

### <span id="page-55-1"></span>**IV.6.1 Interface Inscription :**

La figure ci-dessous représente l'interface d'inscription pour le commercant et l'utilisateur

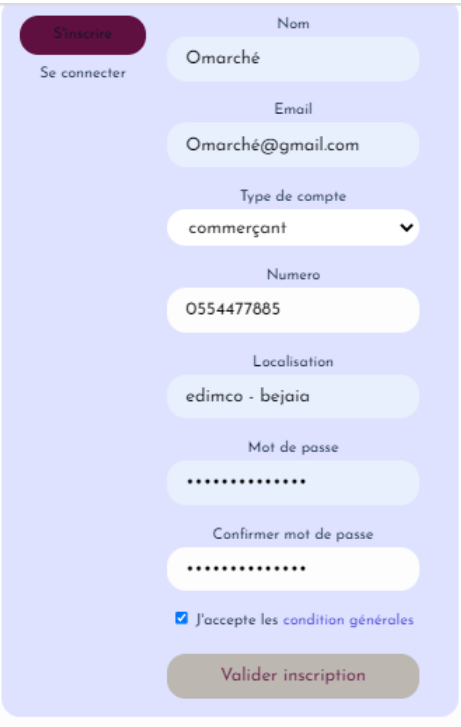

<span id="page-55-3"></span>Figure IV.22 – Captures d'interfaces d'nscription

## <span id="page-55-2"></span>**IV.6.2 Interface d'authentification :**

La figure ci-dessous représente l'interface d'authentification.

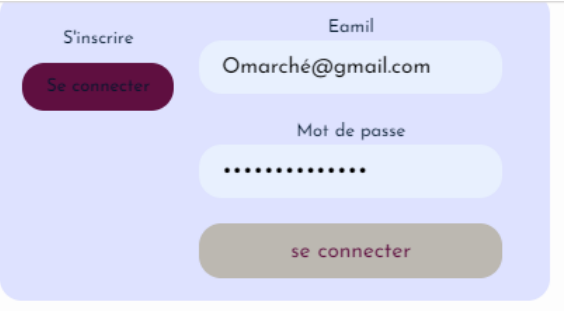

<span id="page-55-4"></span>Figure IV.23 – Captures d'interfaces d'authentification

### <span id="page-56-0"></span>**IV.6.3 Interface pofile commercant**

La figure ci-dessous représente l'interface de pofile pour le commercant, où il peut changer ses information personneles comme le numero et la localisation de son magasin.

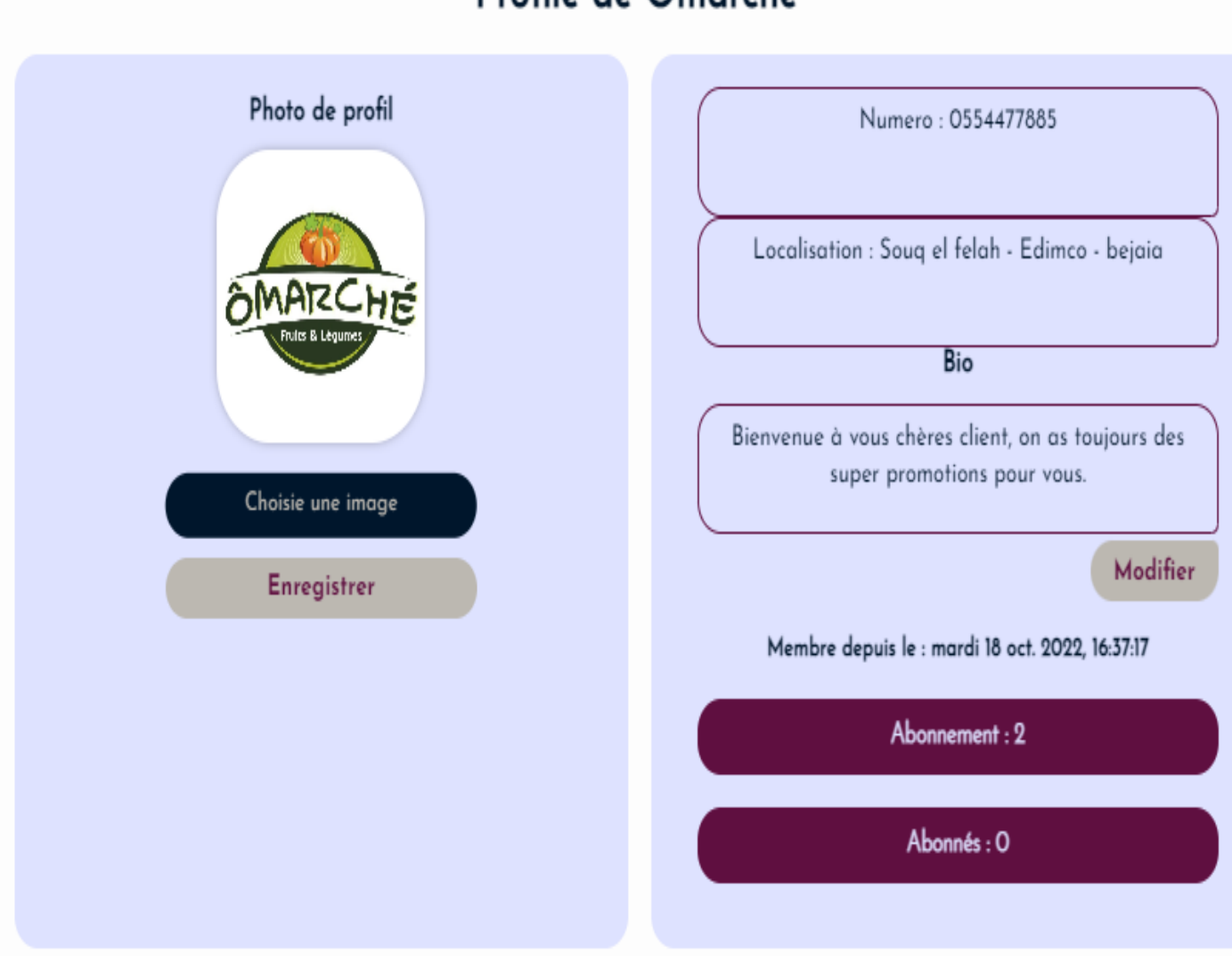

# Profile de Omarché

<span id="page-56-1"></span>Figure IV.24 – Captures d'interfaces profile de commerçant

## <span id="page-57-0"></span>**IV.6.4 Interface Profile d'utilisateur :**

La figure ci-dessous représente l'interface de pofile pour le utilisateur, où il peut changer ses information personneles comme la photo et la biographie.

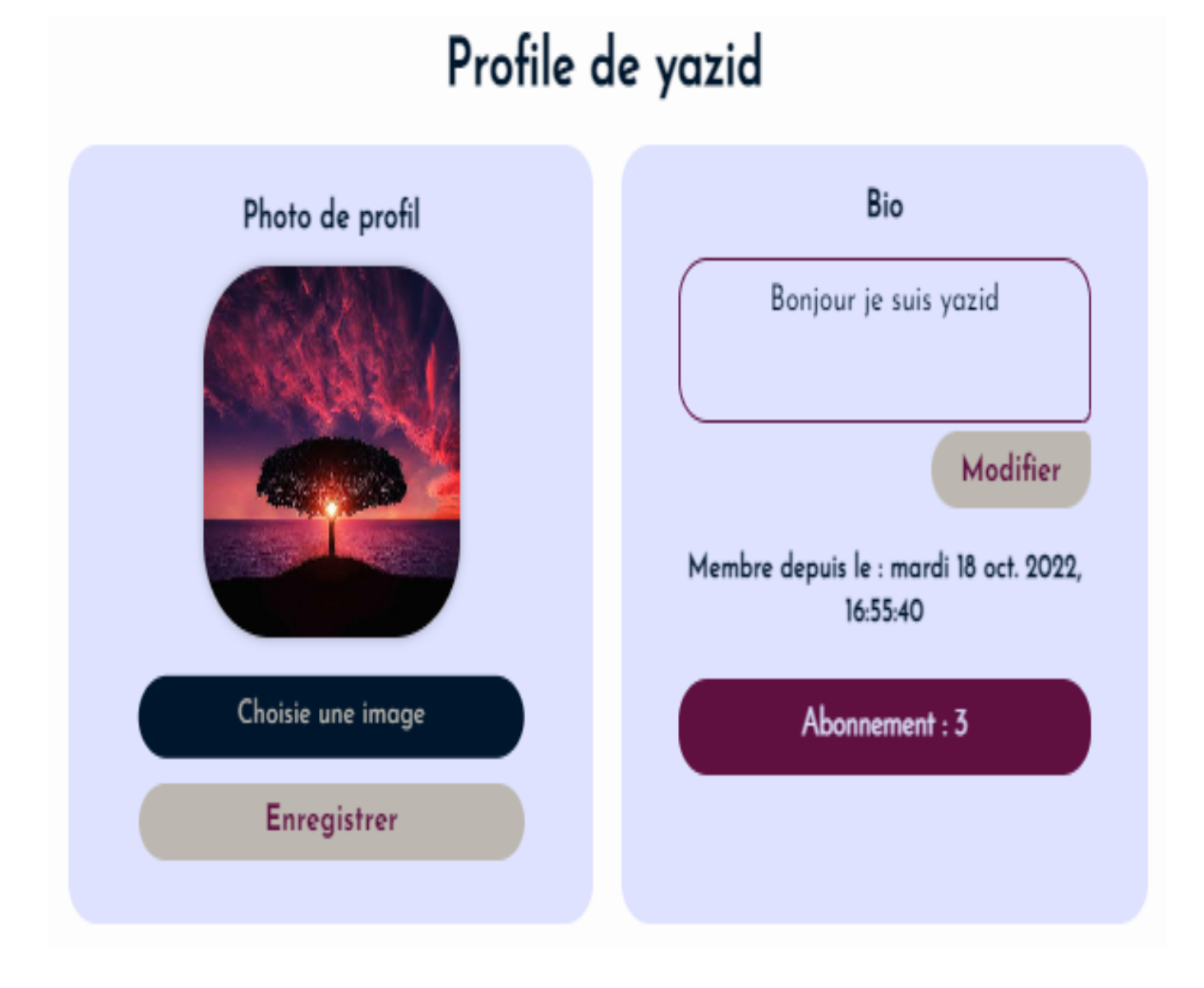

<span id="page-57-1"></span>Figure IV.25 – Captures d'interfaces profile d'utilisateur

## <span id="page-58-0"></span>**IV.6.5 Interface page d'acceuil d'utilisateur :**

La figure ci-dessous représente l'interface de page d'accueil d'utilisateur où il peut voir les différents produits partager par les commerçants.

<span id="page-58-1"></span>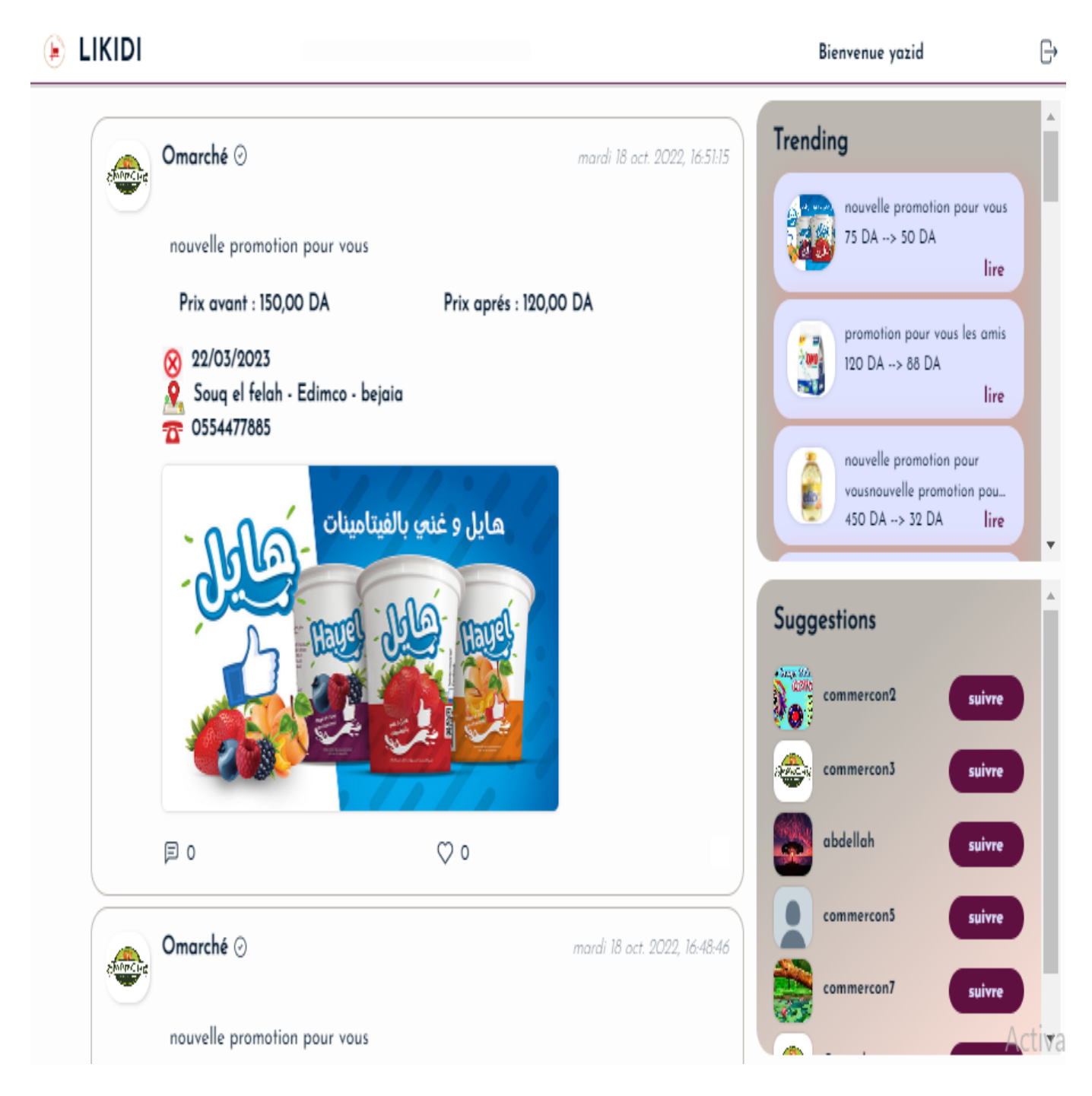

Figure IV.26 – Captures d'interfaces page d'accueil d'utilisation

### <span id="page-59-0"></span>**IV.6.6 Interface age d'accueil commercant**

La figure ci-dessous représente l'interface de page d'accueil d'utilisateur où il peut partager différents produits en promotion.

<span id="page-59-1"></span>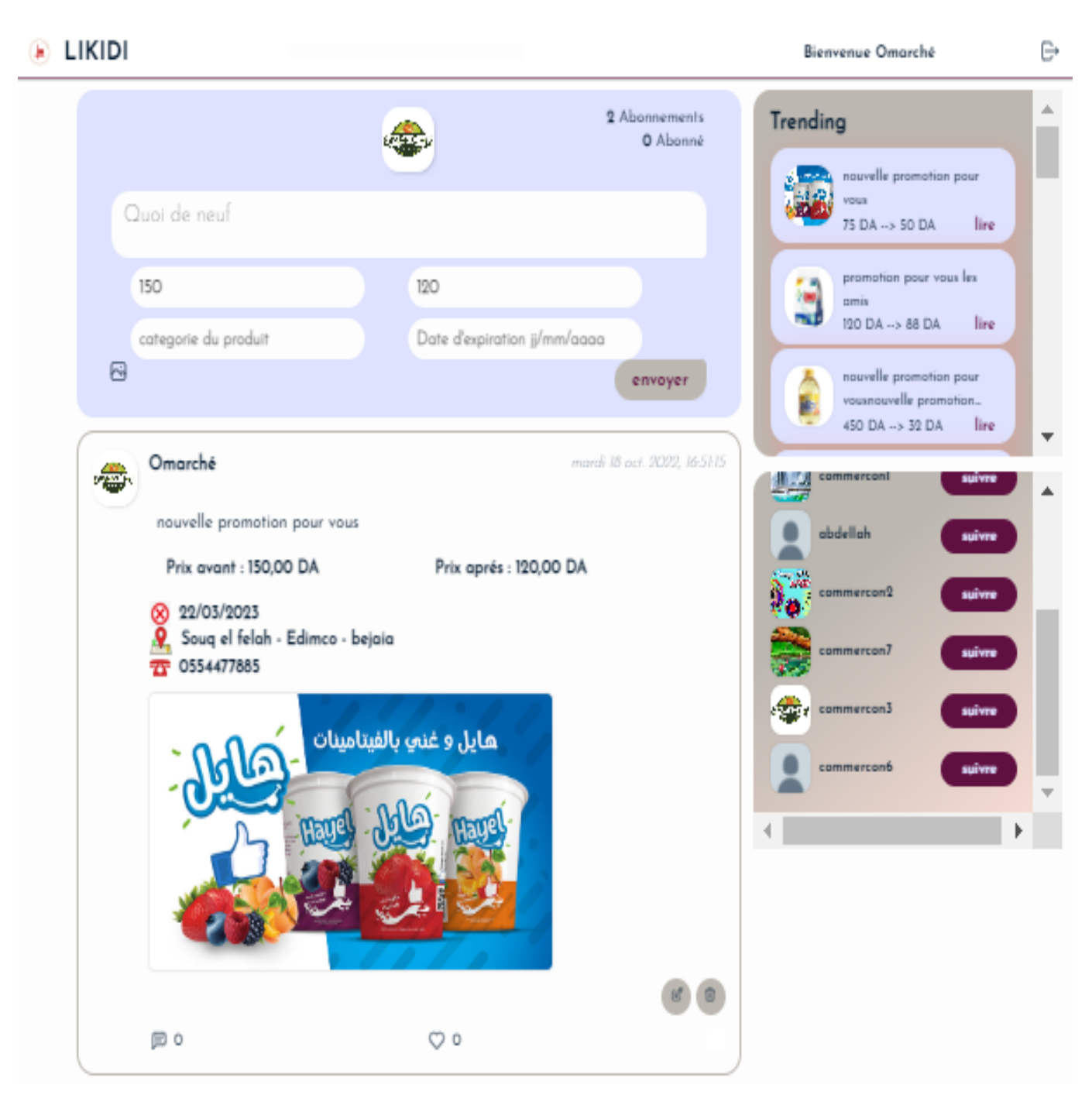

Figure IV.27 – Captures d'interfaces page d'acceuil commerçant

## <span id="page-60-0"></span>**IV.6.7 Interface gestion des comptes :**

La figure ci-dessous représente l'interface de pofile pour l'admin d'où il peut supprimer Les comptes indésirables.

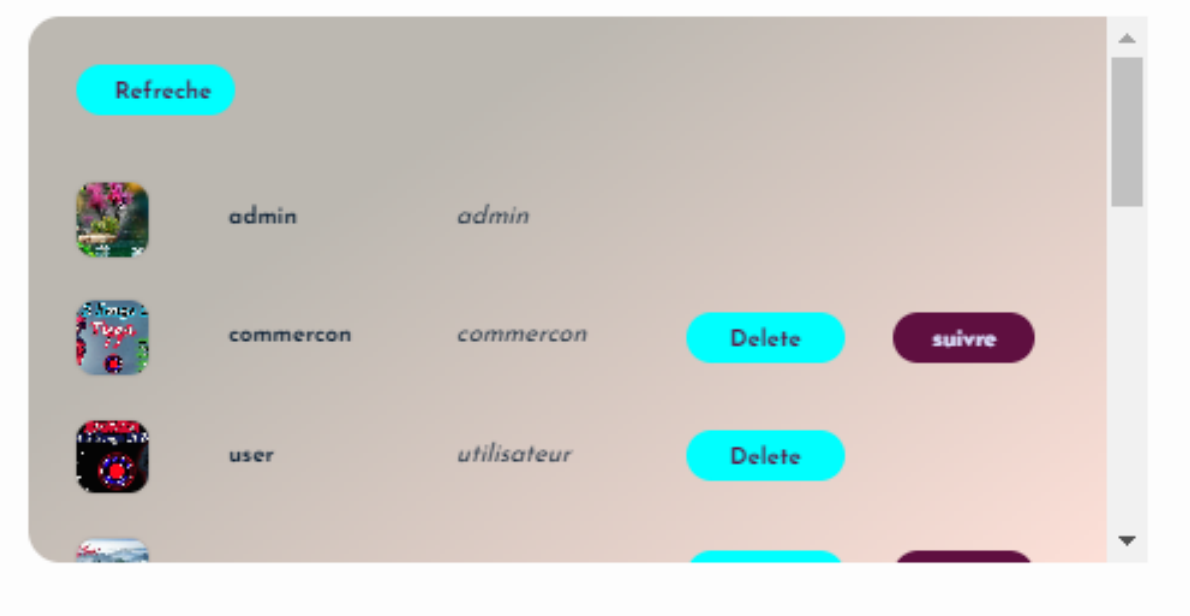

<span id="page-60-1"></span>Figure IV.28 – Captures d'interfaces gestion des comptes

## <span id="page-61-0"></span>**IV.6.8 Captures d'interfaces acceuil commerçant sur smartphone**

<span id="page-61-1"></span>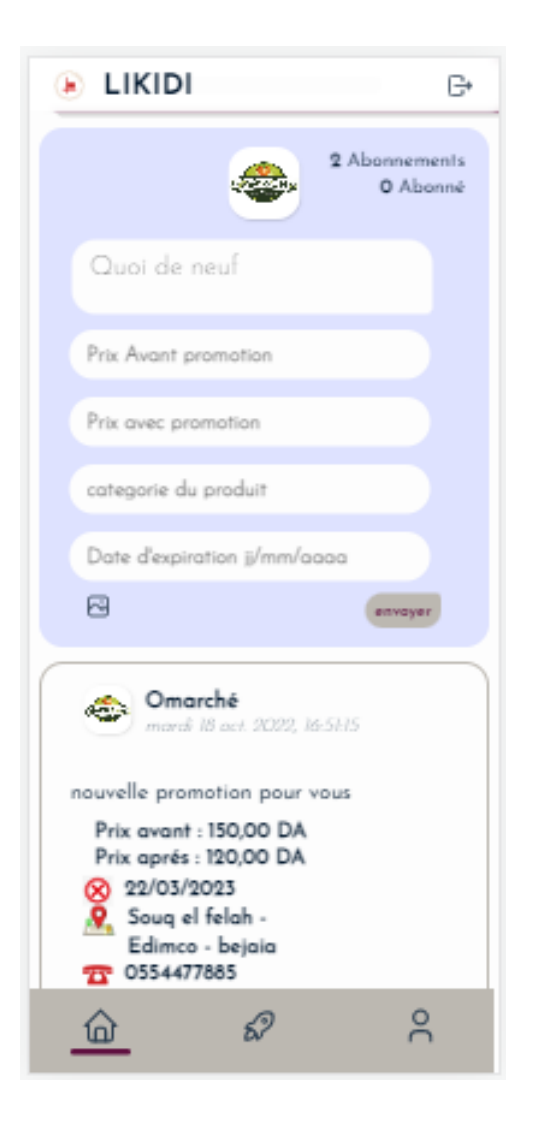

Figure IV.29 – Captures d'interfaces acceuil commerçant sur smartphone

# <span id="page-62-0"></span>**IV.6.9 Interface profil commerçant sur smartphone**

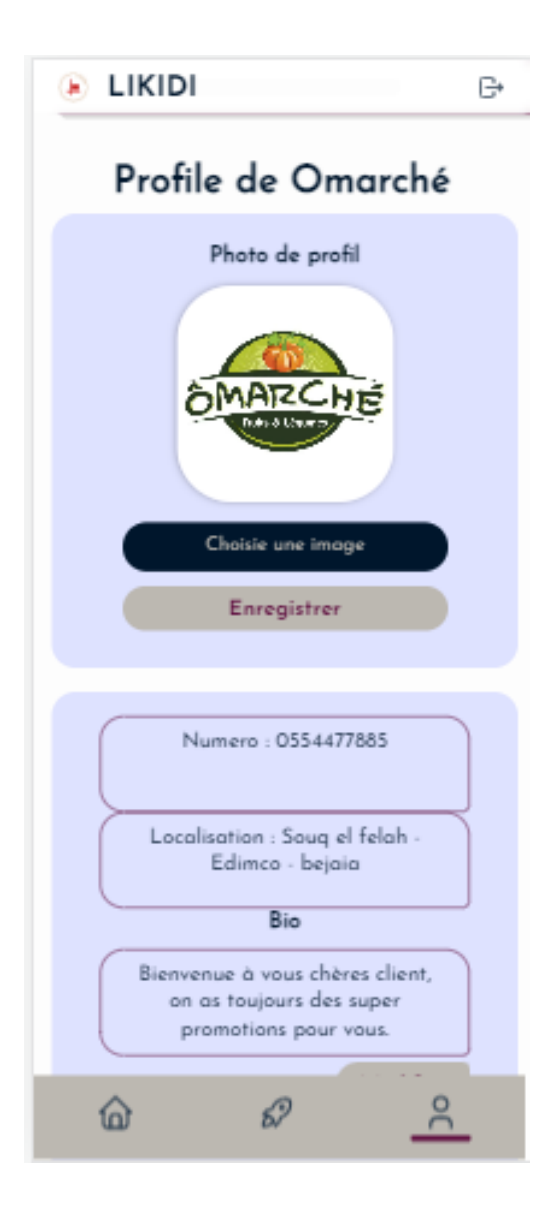

<span id="page-62-1"></span>Figure IV.30 – Captures d'interfaces profil commerçant sur smartphone

## <span id="page-63-0"></span>**IV.6.10 Interface acceuil utilisateur sur smartphone**

<span id="page-63-1"></span>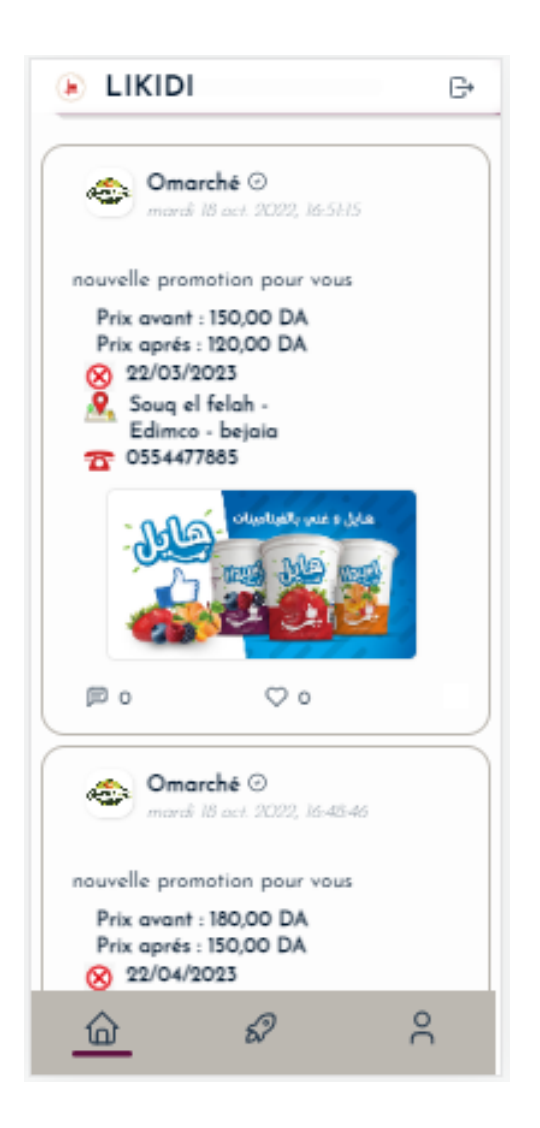

Figure IV.31 – Captures d'interfaces acceuil utilisateur sur smartphone

# <span id="page-64-0"></span>**IV.7 Lighthouse test**

Lighthouse est un outil open source automatisé pour améliorer la qualité des pages Web. Vous pouvez l'exécuter sur n'importe quelle page Web, publique ou nécessitant une authentification. Il a des audits pour les performances, l'accessibilité, les applications Web progressives, le référencement et plus encore.

Nous pouvons Lighthouse utiliser pour donner un score de préparation à notre application Web. Nous exécuterons le test de l'application Web progressive et interpréterons les résultats. En particulier, il est essentiel qu'une PWA soit exécutée sur HTTPS en production - sinon, elle ne fonctionnera pas du tout comme une PWA. La figure en bas montre que notre application, à passer avec succès le teste de PWA fourni par Lighthouse.

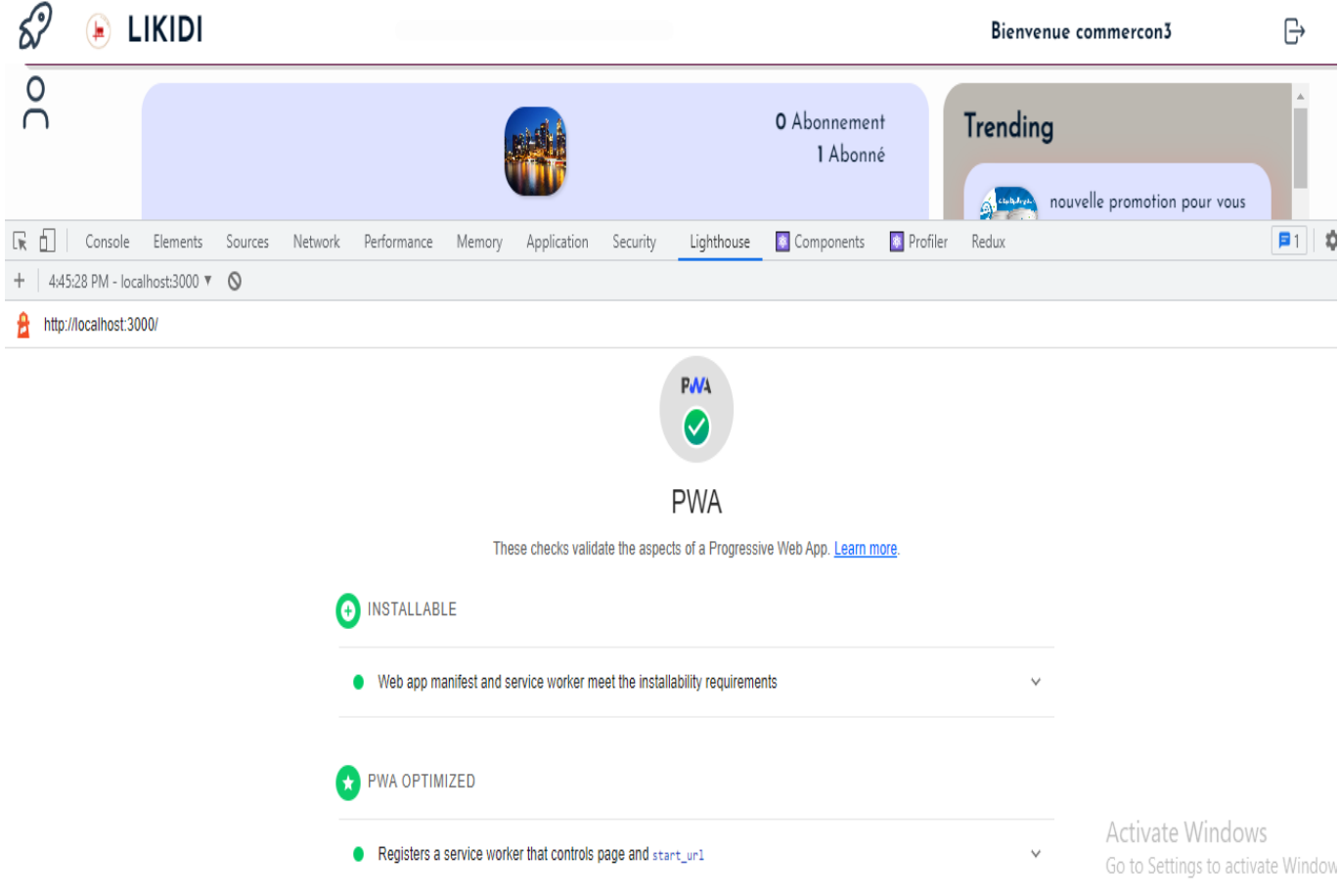

<span id="page-64-2"></span>Figure IV.32 – Captures d'interfaces acceuil utilisateur sur smartphone

# <span id="page-64-1"></span>**IV.8 Conclusion**

Dans ce dernier chapitre, qui représente la phase finale du processus de développement logiciel, nous avons présenté les différents outils et langages informatiques utilisés pour développer notre application. Nous avons clôturé ce chapitre par la présentation de quelques interfaces des utilisateurs.

# **ConclusionGgénérale**

Le présent rapport est le résultat de notre travail que nous avons effectué dans le cadre de la réalisation de notre projet de fin d'études de Master 2 en Informatique option : Génie Logiciel. Lors de ce travail, nous avons pu mettre en pratique nos connaissances théoriques acquises durant notre formation, de plus, nous sommes arrivés à réaliser les objectifs que nous avons mis au début de cette période bien que nous ayons vécu des difficultés, les méthodologies que nous avons utilisées pour les dépasser sont des signes de satisfaction.

Tout au long de ce travail, nous avons abordé le problème de gaspillage alimentaire et ces conséquences sur l'économie mondiale ainsi que sur l'environnement. En vue de participer à la réduction de ce gaspillage, nous avons proposé une solution à travers notre application, qui consiste à faire de la publicité aux produits alimentaires périssables, qui sont généralement en promotion dans les différents magasins pour leur assuré une vaste visibilité et attirer plus de gens à les acheter vu qu'ils sont à prix réduits.

Ensuite, nous avons décrit les applications web et les PWA avec leurs différents avantages. L'application que nous avons réalisée a été conçue et modéliser de manière à ce qu'elle soit accessible pour tous, ergonomique, conviviale, simple d'utilisation sont autant de qualités consacré à faciliter la navigation des différents utilisateurs.

Pour la réalisation de l'application, nous avons eu recours à différents langages et outils de développement et de programmation telle que React js et Redux pour la mise en place des différents traitements et fonctionnalités de l'application ainsi qu'HTML, CSS, JavaScript pour la réalisation de son aspect graphique, sans oublier MongoDB comme système de gestion de bases de données.

À l'issue de ce projet, notre application est réalisée dans sa première version. Elle reste en cours de développement et ouverte à des perspectives d'amélioration. On a réussi à implémenter la majorité des fonctionnalités de l'application comme « la publication des produits », « faire des commentaires », etc. Les deux fonctionnalités « faire une recherche » et « la gestion de signalisation » ne sont pas encore implémenter.

Ce projet a fait l'objet d'une expérience très intéressante, car elle nous a permis de nous familiariser avec de nouvelles notions d'une part, et d'améliorer nos connaissances et nos compétences dans le domaine de la programmation, et d'autre part de renforcer notre sens de responsabilité dans la gestion des projets qui permet l'insertion dans le domaine professionnel.

Enfin, on est convaincue que notre application est une solution efficace pour lutter contre le gaspillage, tout en faisant des économies. On espère que ce modeste travail servira de référence et de motivation pour ceux qui voudront s'engager dans des gestes écologiques pour protéger notre planète.

# **Bibliographie**

- [1] Framework *Framework ou infrastructure logicielle*, https ://www.journaldunet.fr/web-tech/dictionnaire-du-webmastering/1203355-framework/. consulter le,02/08/2022
- [2] frontend, backend *Framework frontend, backend*, https ://www.vigicorp.fr/blog/qu-est-ce-qu-un-framework/.consulter le,02/08/2022
- [3] AGILE *MÉTHODE AGILE*, https ://www.amalo-recrutement.fr/blog/methode-agile/. consulter le,03/08/2022
- [4] . agile *Valeurs principales d'agile*, https ://www.amalo-recrutement.fr/blog/methode-agile/. consulter le,03/08/2022
- [5] *Processus unifié* , G.Picard. Conduite de projet, Méthode d'analyse et de conception, Processusunifié. PhD thesis, Ecole Nationale Supérieure des Mines Saint-Étienne, 2008.consulter le,03/08/2022
- [6] *Supported Codes et Platforms*, https ://www.peerbits.com/blog/mobile-app-security-coding-practices.html.consulter le,03/08/2022
- [7] *progressive web, https* : //en.wikipedia.org/wiki/Progressive<sub>w</sub>eb<sub>a</sub>ppHistory .consulter le,05/08/2022
- [8] *progressive web* , *https* : *//developer.mozilla.org/en* − *US/docs/W eb/P rogressive* − *web* − *apps* . consulter le,05/08/2022
- [9] *Node.js Guide* , URL : https ://nodejs.org. consulter le,07/08/2022
- [10] *node-sass* , https ://stackshare.io/stackups/node-sass-vs-sass. consulter le,07/08/2022
- [11] *react redux* , https ://www.javatpoint.com/react-redux. consulter le,07/08/2022
- [12] *Multer* , https ://www.npmjs.com/package/multer. consulter le,07/08/2022
- [13] *github* , https ://www.hostinger.fr/tutoriels/github-cest-quoi-et-comment-lutiliser. consulter le,07/08/2022
- [14] *mongodb compass* , https ://www.javatpoint.com/mongodb-compass. consulter le,07/08/2022 *Mémoire de licence, université ABDERAHMANE MIRA, 2014/2015.* consulter le,08/08/2022
- [15] *postman* , https ://explorweb.github.io/cours2018/cours/postman.html . consulter le,08/08/2022
- [16] *Express JS : A Guide for Beginners* , https ://www.coursereport.com/blog/what-is-express . consulter le,08/08/2022
- [17] *cors*,https ://rapidapi.com/blog/api-glossary/cors/ . consulter le,08/08/2022
- [18] *bcrypt* ,https ://www.quora.com/What-is-bcrypt . consulter le,08/08/2022
- [19] *json web tokens* ,https ://auth0.com/docs/secure/tokens/json-web-tokens . consulter le,08/08/2022
- [20] *java scripte ES6* ,https ://www.programiz.com/javascript/ES6 . consulter le,08/08/2022
- [21] *JSON* , [AIT HATRIT Fatima et all, Conception et réalisation d'un site web dynamique pour l'aéroport « ABANE RAMDANE » De Bejaia, Mémoire de licence, université ABDERAHMANE MIRA, 2014/2015.]. consulter le,09/08/2022
- [22] *pwa vs app native* , https ://www.teknicks.com/blog/pwa-progressive-web-app-vs-native-apps-which-is-better/. consulter le,09/08/2022